# **Table des matières**

## **Informations générales**

Accessoires fournis ............................................ 42 Informations sur l'entretien et la sécurité .... 42

## **Connexions**

**Français**

Français

 $\begin{array}{c|c|c|c} \hline \quad \quad & \quad \quad & \quad \quad & \quad \quad \\ \hline \quad \quad & \quad \quad & \quad \quad & \quad \quad \\ \hline \end{array}$ 

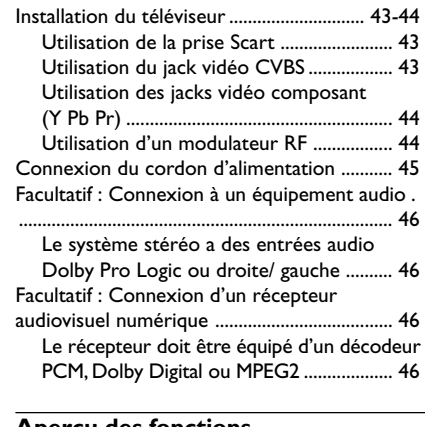

#### **Aperçu des fonctions**

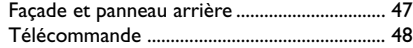

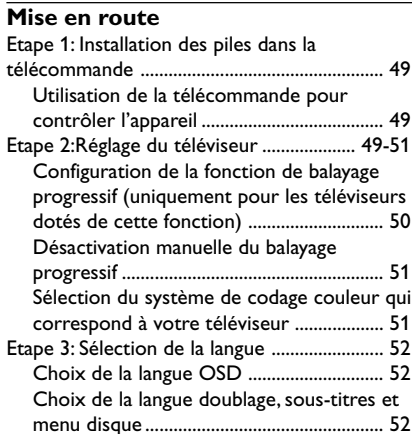

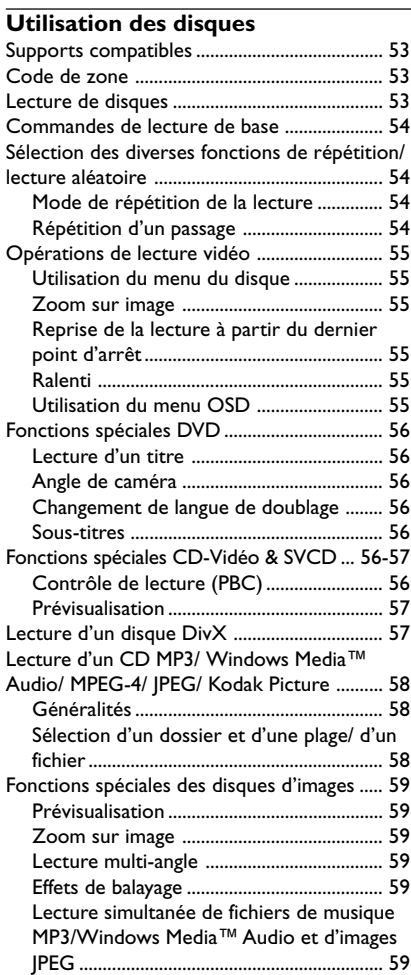

# **Table des matières**

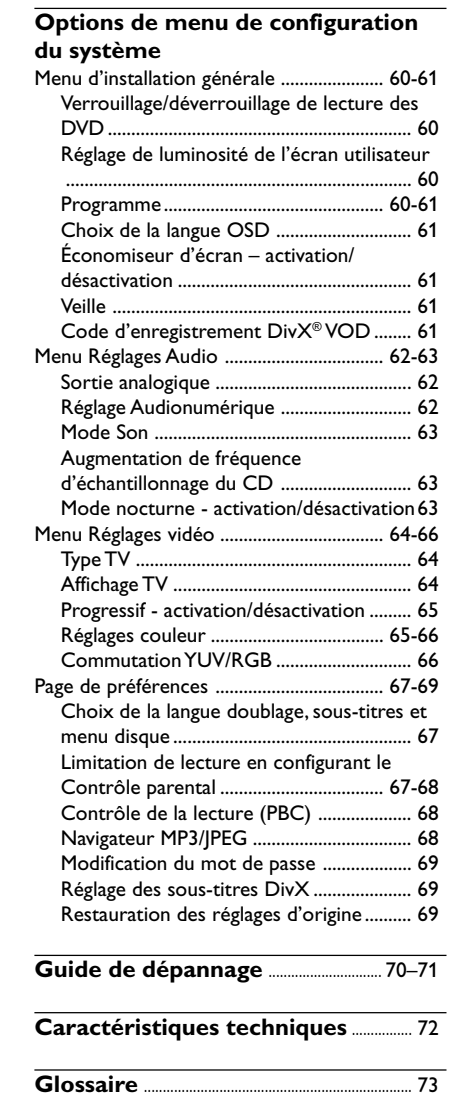

 $\mathbf{\underline{}}$ 

Français **Français**

 $\begin{tabular}{c} \hline \rule{0pt}{2ex} \rule{0pt}{2ex} \rule$ 

 $=$ 

-<br>| 040-73 DVP5200\_Fre\_01a1 41 24/08/05, 2:45 PM<br>| | 040-73 DVP5200\_Fre\_01a1

 $\overline{a}$ 

# **Informations générales**

#### **Accessoires fournis**

Télécommande et deux piles de type AA

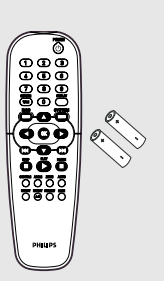

#### **Informations sur l'entretien et la sécurité**

#### ● **Tension d'alimentation**

– Lorsque le lecteur de DVD est en mode de veille, il continue de consommer de l'énergie. Pour débrancher complètement l'appareil de l'alimentation secteur, enlevez la fiche d'alimentation CA de la prise murale.

● **Evitez les températures élevées, l'humidité, l'eau et la poussière.**

– L'appareil, les piles et les CD ne doivent jamais être exposés à une humidité excessive, à la pluie, à du sable ou à des sources de chaleur (en particulier aux appareils de chauffage ou à un ensoleillement direct). Fermez toujours le tiroir du CD pour éviter que de la poussière ne se dépose sur la lentille.

● **Evitez les problèmes de condensation.** – Il peut arriver que la lentille se couvre de buée quand l'appareil passe soudainement d'un environnement froid à un environnement chaud, rendant la lecture de disque impossible. Laissez l'appareil dans un environnement chaud jusqu'à ce que l'humidité s'évapore.

#### ● **Ne bouchez pas les aérations.**

– N'utilisez pas le lecteur de DVD dans un meuble fermé, laissez environ 10 cm d'espace libre autour de l'appareil afin d'assurer une ventilation adéquate.

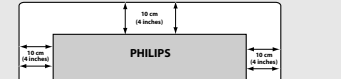

#### ● **Entretien du boîtier**

– Utilisez un chiffon doux légèrement imprégné d'un détergent doux. N'utilisez pas de solution contenant de l'alcool, de l'ammoniac ou des produits abrasifs.

#### ● **Trouvez un endroit adéquat.**

– Placez l'appareil sur une surface plate, rigide et stable.

● **Précautions de manipulation des CD** Pour nettoyer un CD,

essuyez-le en ligne droite, du centre vers le bord, en utilisant un chiffon doux qui ne peluche pas. Les produits d'entretien risquent d'endommager le CD. – Ecrivez seulement du côté

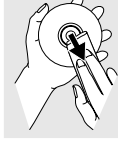

imprimé d'un CD-R(W) et

seulement avec un feutre à pointe douce. – Tenez le CD par le bord, ne touchez pas la surface.

#### **Installation du téléviseur**

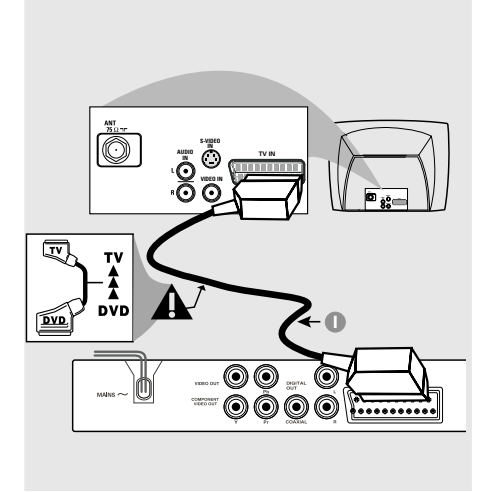

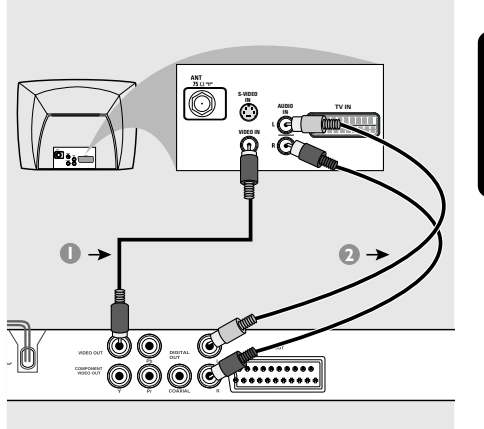

#### **IMPORTANT !**

**– Choisissez la connexion vidéo qui vous convient le mieux parmi les options suivantes, en fonction des possibilités de votre téléviseur.**

**– Connectez le lecteur de DVD**

**directement au téléviseur.**

**– La connexion Scart vous permet d'utiliser les fonctions audio et vidéo du lecteur de DVD.**

**Utilisation de la prise Scart**

● Utilisez le câble Scart (noir) pour connecter la prise jack Scart (TV OUT) du lecteur de DVD à la prise (TV IN) du téléviseur *(câble non fourni)*.

#### *Conseil:*

*– Assurez-vous que le câble Scart (PÉRITEL) avec l'indication "TV" est bien connecté au téléviseur et que le câble Scart (PÉRITEL) avec l'indication "DVD" est relié au lecteur de DVD.*

# **Utilisation du jack vidéo CVBS**

- 1 Utilisez le câble vidéo composite pour connecter le jack **CVBS** du lecteur de DVD à l'entrée vidéo ENTRÉE VIDÉO (parfois appelée A/V In, Video In, Composite ou Baseband) sur le téléviseur *(câble non fourni)*.
- 2 Pour entendre le son du lecteur de DVD à travers votre téléviseur, utilisez les câbles audio (blanc/ rouge) pour raccorder les jacks AUDIO OUT (L/R) du lecteur de DVD aux entrées audio correspondantes AUDIO IN du téléviseur *(câble non fourni)*.

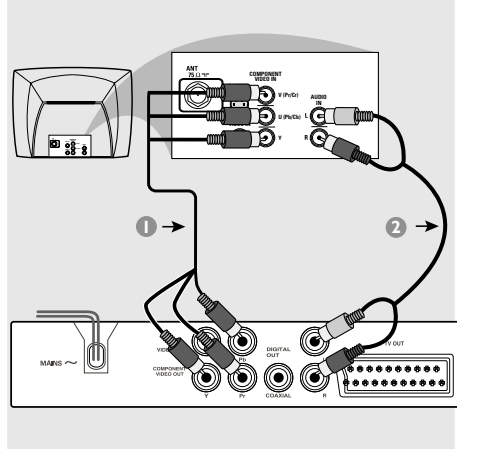

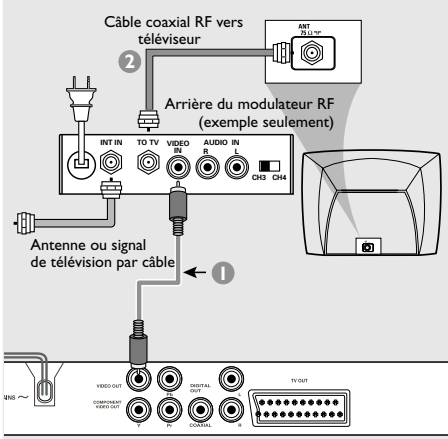

#### **IMPORTANT!**

**– Pour obtenir une qualité vidéo en balayage progressif, vous avez besoin d'un câble Y Pb Pr et d'un téléviseur doté de la fonction de balayage progressif.**

**Utilisation des jacks vidéo composant (Y Pb Pr)**

- 1 Utilisez les câbles vidéo composant (rouge/ bleu/vert) pour raccorder les jacks **Y Pb Pr** du lecteur de DVD aux entrées vidéo COMPONENT VIDEO IN correspondantes (parfois appelées Pr/Cr Pb/Cb Y) sur le téléviseur *(câble non fourni)*.
- 2 Pour entendre le son du lecteur de DVD à travers votre téléviseur, utilisez les câbles audio (blanc/ rouge) pour raccorder les jacks AUDIO OUT (L/R) du lecteur de DVD aux entrées audio correspondantes AUDIO IN du téléviseur *(câble non fourni)*.
- 3 Pour plus de détails sur la configuration du balayage progressif, reportez-vous à la page 50.

#### **IMPORTANT !**

**– Si votre téléviseur possède une seule prise d'entrée d'antenne ANTENNA IN (parfois appelée 75 ohm ou RF In), vous aurez besoin d'un modulateur RF pour regarder le DVD sur votre téléviseur. Pour acheter un modulateur RF et connaître son fonctionnement, consultez votre détaillant en électronique ou contactez Philips.**

#### **Utilisation d'un modulateur RF**

- 1 Utilisez le câble vidéo composite (jaune) pour connecter le jack **CVBS** du lecteur de DVD au jack d'entrée vidéo du modulateur RF.
- 2 Utilisez le câble coaxial RF (non fourni) pour connecter le modulateur RF au jack RF de votre téléviseur.

040-73 DVP5200 Fre 01a1 44 4 24/08/05, 2:45 PM

## **Connexion du cordon d'alimentation**

 $\begin{array}{c|c|c|c|c|c} \hline \multicolumn{1}{|c|}{0.00000} & & \multicolumn{1}{|c|}{0.00000} & & \multicolumn{1}{|c|}{0.00000} & & \multicolumn{1}{|c|}{0.00000} & & \multicolumn{1}{|c|}{0.00000} & & \multicolumn{1}{|c|}{0.00000} & & \multicolumn{1}{|c|}{0.00000} & & \multicolumn{1}{|c|}{0.00000} & & \multicolumn{1}{|c|}{0.00000} & & \multicolumn{1}{|c|}{$ 

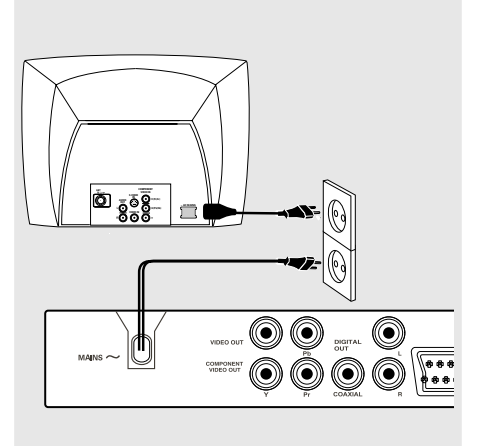

**Une fois toutes les connexions effectuées correctement, branchez le cordon secteur à la prise de courant.** N'effectuez ni ne modifiez jamais les raccordements lorsque l'appareil est raccordé à l'électricité.

**Quand aucun disque n'est chargé, appuyez sur la touche STANDBY ON située sur la façade du lecteur de DVD. '**NO DISC**' apparaîtra peut-être sur l'affichage.**

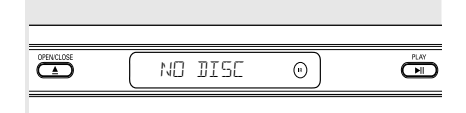

Français **Français**

 $\mathbb{L}$ 

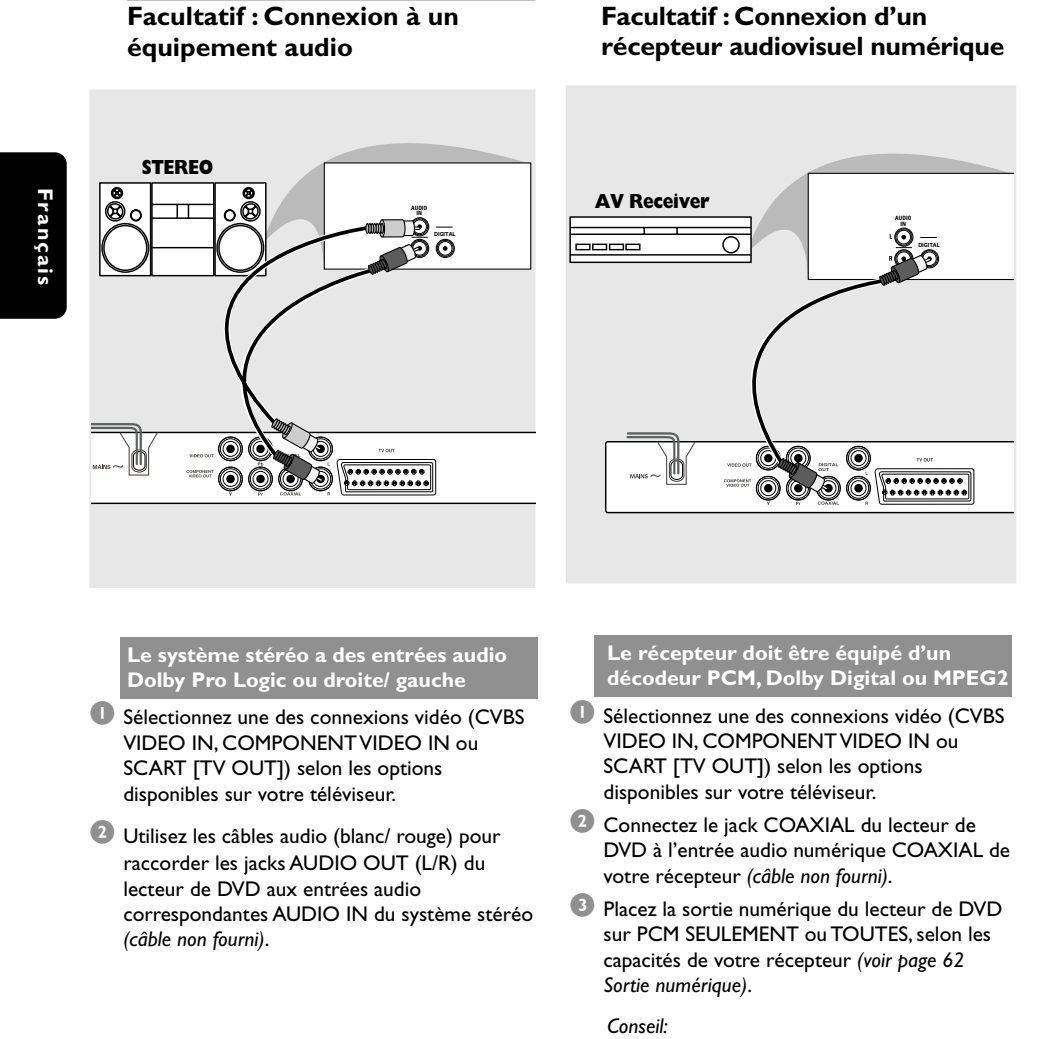

*– Si le format audio de la sortie numérique ne correspond pas aux possibilités de votre récepteur, celui-ci produira un son fort et déformé ou n'émettra aucun son.*

# **Aperçu des fonctions**

# **Façade et panneau arrière**

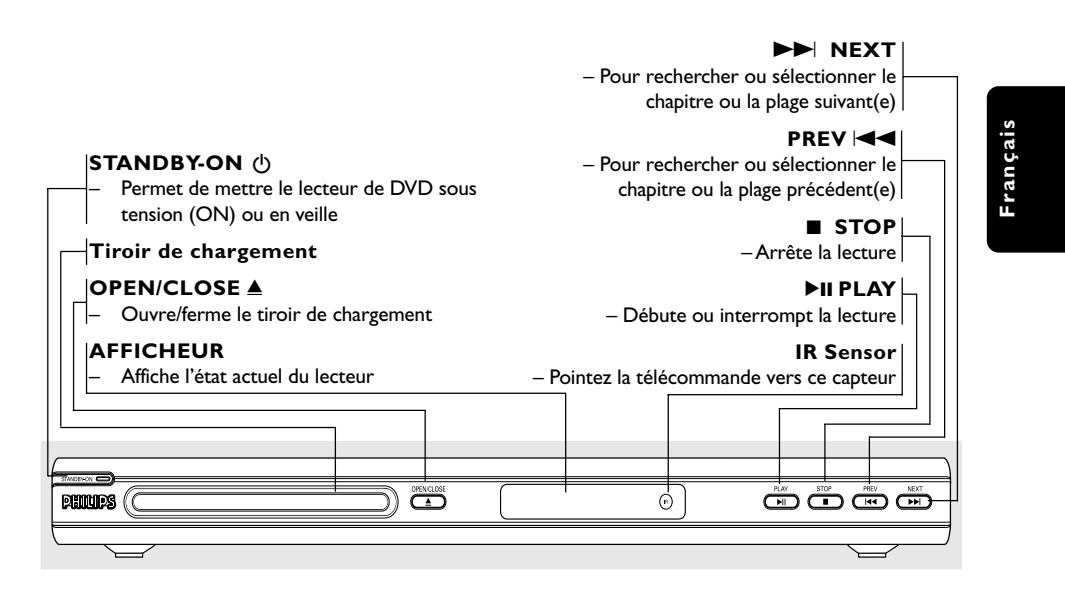

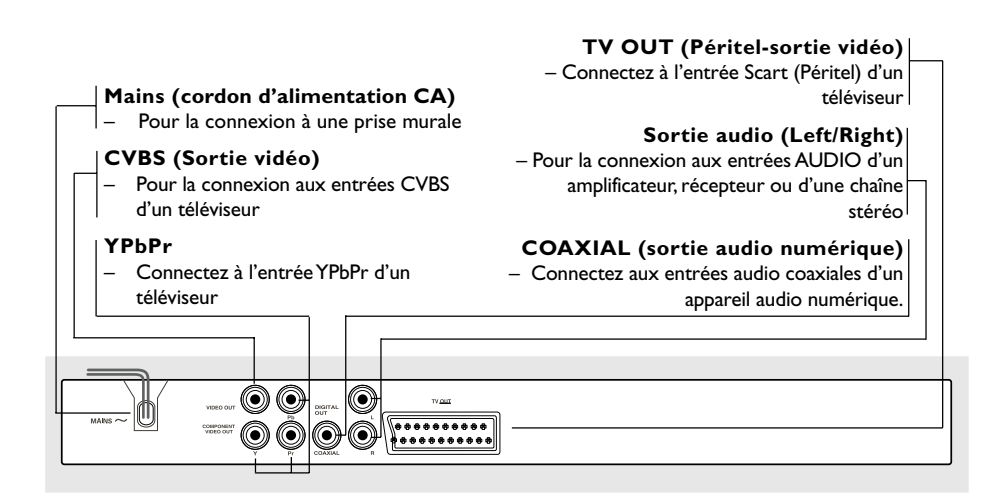

**Attention : Ne pas toucher les broches des connecteurs situés sur le panneau arrière. Une décharge électrostatique peut irrémédiablement endommager l'appareil.**

# **Aperçu des fonctions**

#### **Télécommande**

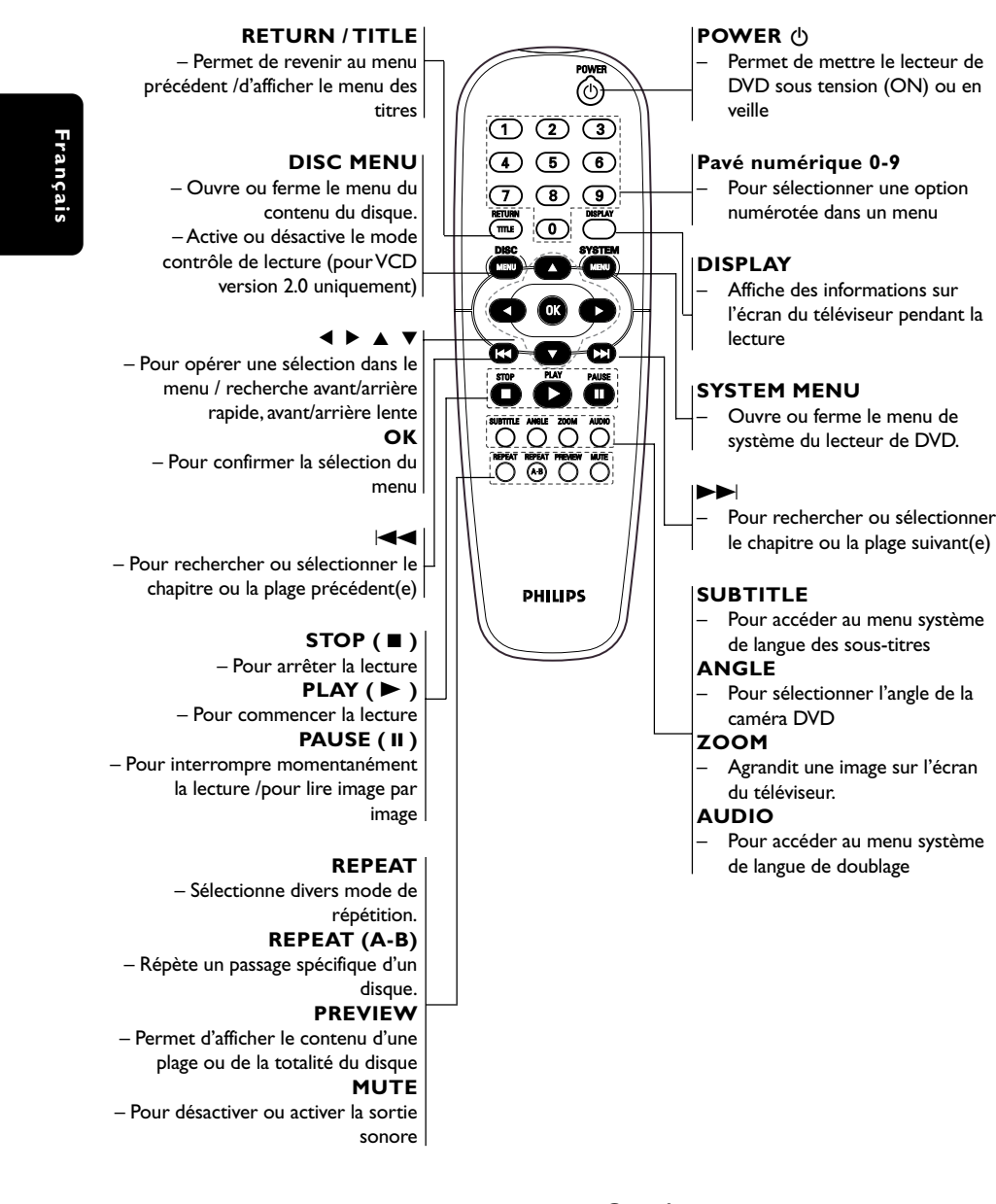

*Conseil: Appuyez sur la touche STOP pendant environ 2 secondes pour OUVRIR ou FERMER le tiroir du lecteur.*

48

040-73 DVP5200 Fre 01a1 48 48 24/08/05, 2:45 PM

#### **Etape 1: Installation des piles dans la télécommande**

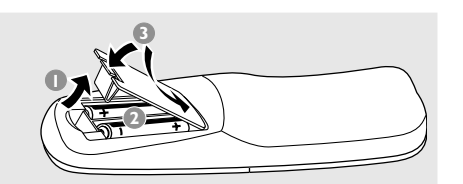

- <sup>1</sup> Ouvrez le compartiment des piles.
- <sup>2</sup> Ilnsérez deux piles de type R06 ou AA, en suivant les indications ( $+-$ ) situées à l'intérieur du compartiment.
- <sup>3</sup> Refermez le compartiment.

**Utilisation de la télécommande pour contrôler l'appareil**

- <sup>1</sup> Pointez la télécommande directement vers le récepteur (iR) de l'appareil principal.
- 2 Veillez à ce qu'il n'y ait pas d'obstacle entre la télécommande et le lecteur de DVD lorsque vous utilisez le lecteur de DVD.

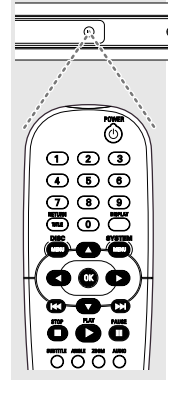

#### **ATTENTION !**

**– Enlevez les piles lorsqu'elles sont déchargées ou si vous pensez ne pas utiliser la télécommande pendant un moment.**

**– Ne mélangez pas des piles neuves et déjà utilisées, ou des piles de types différents.**

**– Les piles renferment des substances chimiques et doivent donc être éliminées correctement.**

# **Mise en route**

# **Etape 2: Réglage du téléviseur**

#### **IMPORTANT !**

**Vérifiez que vous avez effectué tous les raccordements nécessaires. (Voir page 43- 44"Installation du téléviseur").**

- $\bullet$  Allumez le téléviseur et trouvez son canal d'entrée vidéo. L'écran DVD d'arrière-plan Philips apparaît sur votre téléviseur.
- <sup>2</sup> Généralement, ces canaux se trouvent entre les canaux les plus hauts et les plus bas et s'appellent FRONT, A/V IN ou VIDEO. Pour en savoir plus, reportez-vous au mode d'emploi du téléviseur.

➜ Vous pouvez aussi sélectionner le canal 1 de votre téléviseur et appuyer à plusieurs reprises sur le bouton de chaîne suivante, jusqu'à ce que le canal d'entrée vidéo apparaisse.

➜ D'autre part, la télécommande du téléviseur peut avoir un bouton ou un commutateur permettant de choisir différents modes vidéo.

<sup>3</sup> Si vous utilisez un appareil externe (p.ex. système audio ou récepteur), mettez-le sous tension et sélectionnez la source d'entrée appropriée pour la sortie du lecteur de DVD. Pour plus de détails, reportez-vous au mode d'emploi de l'appareil.

Français **Français**

# **Mise en route**

**Configuration de la fonction de balayage progressif (uniquement pour les téléviseurs dotés de cette fonction)**

Le balayage progressif permet d'afficher deux fois plus d'images par seconde que le balayage entrelacé (téléviseurs classiques). Avec près du double de lignes, le balayage progressif offre une résolution et une qualité d'image supérieures.

# Françai **Français**

**IMPORTANT! Avant d'activer la fonction de balayage progressif, vous devez :**

- 1) vérifier que votre téléviseur prend en charge les signaux de balayage progressif;
- 2) vérifier que le lecteur de DVD est raccordé au téléviseur par l'intermédiaire du câble Y Pb Pr (voir page 44).
- <sup>1</sup> Allumez le téléviseur.
- 2 Désactivez le mode Balayage progressif de votre téléviseur ou activez le mode Balayage entrelacé (reportez-vous au manuel d'utilisation de votre téléviseur).
- 3 Appuyez sur la touche **POWER** de votre télécommande pour mettre le lecteur de DVD sous tension.
- 4 Sélectionnez le canal d'entrée vidéo adéquat (voir page 49).
	- ➜ L'écran DVD d'arrière-plan s'affiche.
- 5 Appuyez sur la touche **SYSTEM MENU**.
- $\bullet$  Appuyez plusieurs fois sur la touche  $\blacktriangleright$  pour sélectionner {VIDEO SETUP PAGE} (Page de configuration vidéo).

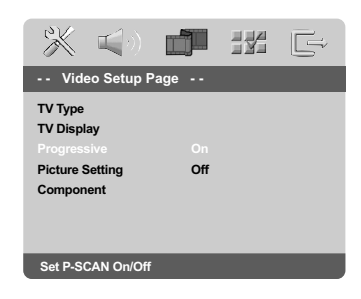

- 7 Réglez l'option {COMPONENT} sur {YUV}, puis appuyez sur **OK** pour confirmer.
- 8 Réglez l'option {PROGRESSIVE} (Progressif) sur {ON} (Activé), puis appuyez sur **OK** pour confirmer.
	- ➜ Le menu d'instructions s'affiche à l'écran.

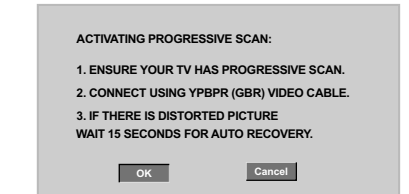

9 Appuyez sur la touche < pour sélectionner l'option <sup>OK</sup> du menu, puis appuyez sur **OK** pour confirmer.

**Une image déformée s'affiche à l'écran jusqu'à l'activation du mode Balayage progressif du téléviseur.**

- 0 Activez le mode Balayage progressif de votre téléviseur (reportez-vous au manuel d'utilisation du téléviseur).
	- ➜ Le menu ci-dessous s'affiche à l'écran.

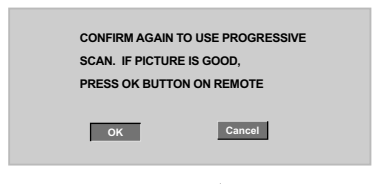

<sup>■</sup> Appuyez sur la touche < pour sélectionner l'option **OK** du menu, puis appuyez sur **OK** pour confirmer. ➜ La configuration est terminée : vous

bénéficiez dès à présent d'une image de haute qualité.

**CONSEILS:** Pour retourner au menu précédent, appuyez sur < Pour quitter le menu, appuyez sur **SYSTEM MENU**.

#### 50

040-73 DVP5200\_Fre\_01a1 24/08/05, 2:45 PM 50

# **Mise en route**

**Désactivation manuelle du balayage progressif**

- **Si l'image déformée ne disparaît pas,** le téléviseur connecté ne prend peut-être pas en charge les signaux de balayage progressif et ce mode a été activé par erreur. Vous devez restaurer le format entrelacé.
- 1 **Désactivez** le mode Balayage progressif de votre téléviseur ou activez le mode Balayage entrelacé (reportez-vous au manuel d'utilisation de votre téléviseur).
- 2 Appuyez sur la touche **OPEN/CLOSE** du lecteur de DVD pour ouvrir le tiroir-disque.
- 3 Appuyez sur la touche '**1**' du pavé numérique de la télécommande pendant quelques secondes.

➜ L'écran DVD d'arrière-plan bleu s'affiche à l'écran.

**Sélection du système de codage couleur qui correspond à votre téléviseur**

Ce lecteur de DVD est compatible avec NTSC et PAL. Pour lire un DVD sur ce lecteur, le système de codage couleur du DVD doit être le même que celui du téléviseur et du lecteur.

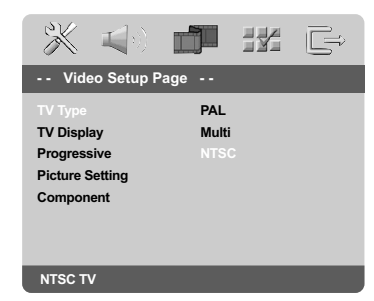

- 1 Appuyez sur la touche **SYSTEM MENU**.
- 2 Appuyez à plusieurs reprises sur  $\blacktriangleright$  pour sélectionner {VIDEO SETUP PAGE} (PAGE RÉGLAGES VIDÉO).
- <sup>3</sup> Appuyez sur ▲ ▼ pour sélectionner {TV TYPE} (Type TV) et appuyez sur  $\blacktriangleright$ .

4 Appuyez sur  $\blacktriangle \blacktriangledown$  pour sélectionner l'une des options ci-dessous :

**PAL** – Si votre téléviseur ne peut décoder que le système PAL, choisissez ce mode. Dans ce cas, le signal vidéo d'un disque enregistré en NTSC sera transcodé en PAL.

**NTSC** – Si votre téléviseur ne peut décoder que le système NTSC, choisissez ce mode. Dans ce cas, le signal vidéo d'un disque enregistré en PAL sera transcodé en NTSC.

**Multi** – Si le téléviseur connecté est compatible avec NTSC et PAL (multisystème), sélectionnez ce mode. Le codage de sortie dépendra du codage couleur du signal vidéo du disque.

5 Sélectionnez un élément et appuyez sur **OK**.

#### *Conseil:*

*– Avant de modifier le réglage de norme TV, vérifiez que votre téléviseur est compatible avec le système de la norme TV sélectionnée.*

*– Si le téléviseur n'affiche pas d'image correcte, attendez pendant 15 secondes pour qu'elle soit récupérée automatiquement.*

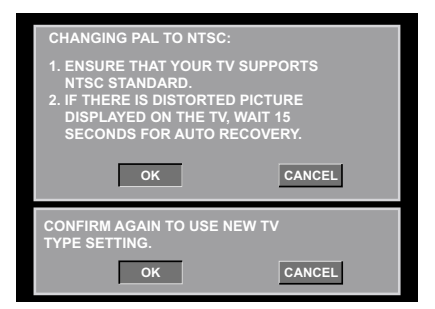

**CONSEILS:** Pour retourner au menu précédent, appuyez sur < Pour quitter le menu, appuyez sur **SYSTEM MENU**.

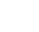

# **Mise en route**

## **Etape 3: Sélection de la langue**

Vous pouvez choisir votre langue préférée de façon à ce que ce lecteur de DVD sélectionne automatiquement cette langue quand vous chargerez un disque.

## **Choix de la langue menu**

**Français**

França

La langue des menus à l'écran reste celle que vous avez choisie, indépendamment des langues du disque.

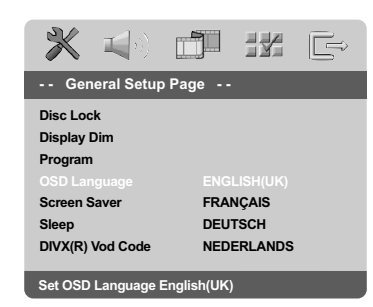

- 1 Appuyez sur la touche **SYSTEM MENU**.
- **2** Appuyez sur  $\triangleright$  pour sélectionner {GENERAL SETUP PAGE} (PAGE RÉGLAGES GÉNÉRAUX).
- <sup>■</sup> Appuyez sur ▲ ▼ pour sélectionner {OSD LANGUAGE} (Langue OSD) et appuyez sur ▶.
- 4 Appuyez sur  $\blacktriangle \blacktriangledown$  pour sélectionner une langue et appuyez sur **OK**.

#### **Choix de la audio, sous-titres et menu disque**

Vous pouvez définir votre langue ou la langue de doublage à partir des langues des menus Disque, Sous-titres et Audio. Si la langue choisie n'est pas disponible sur le disque, la langue par défaut du disque sera utilisée à la place.

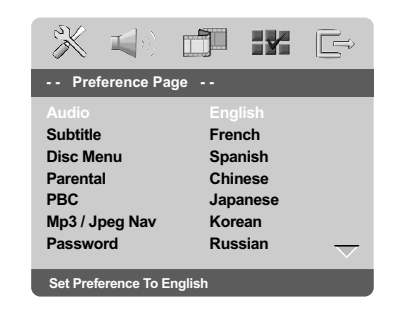

- 1 Appuyez deux fois sur **STOP**, puis appuyez sur **SYSTEM MENU**.
- 2 Appuyez à plusieurs reprises sur > pour sélectionner {PREFERENCE PAGE} (PAGE PRÉFÉRENCES)
- <sup>■</sup> Appuyez sur▲ ▼ pour sélectionner l'une des options ci-dessous, et appuyez sur  $\blacktriangleright$ .
	- 'Audio' (Doublage son du disque)
	- 'Subtitle' (Sous-titres du disque)
	- 'Disc Menu' (Menu Disque)
- 4 Appuyez sur  $\blacktriangle \blacktriangledown$  pour sélectionner une langue et appuyez sur **OK**.

**Si la langue que vous voulez n'est pas dans la liste, sélectionnez** {OTHERS} (Autres)**,** Utilisez le **touches numériques (0-9)** de la télécommande pour saisir le code de langue à 4 chiffres 'XXXX' (voir {Language Code} (Code langue) page 5) et appuyez sur **OK** pour

5 Répétez les étapes 3~4 pour les autres réglages.

confirmer.

CONSEILS: Pour retourner au menu précédent, appuyez sur < Pour quitter le menu, appuyez sur **SYSTEM MENU**.

#### **IMPORTANT!**

**– Si l'icône (ø) de fonction interdite s'affiche sur l'écran du téléviseur lorsque vous appuyez sur une touche, cela signifie que cette fonction n'est pas disponible sur le disque en cours de lecture ou à ce moment-là.**

**– Selon les DVD ou les CD vidéo, certaines opérations peuvent être différentes ou limitées.**

**– N'appuyez pas sur le tiroir du disque et ne placez pas d'autre objet qu'un CD dans ce tiroir. Vous pourriez provoquer un dysfonctionnement.**

#### **Supports compatibles**

#### **Votre lecteur de DVD peut lire:**

- Disques vidéo numérique (DVD)
- CD vidéo (VCD)
- Super CD vidéo (SVCD)
- Disques vidéo numériques finalisés + enregistrables [réinscriptibles] (DVD+R[W])
- Disques compacts (CD) – Fichiers MP3/Windows Media™ Audio,
- Fichiers Picture (Kodak, JPEG) sur CD-R(W): – Format JPEG/ISO 9660
	- Affichage maximum de 30 caractères.
	- Fréquences d'échantillonnage acceptées: 32 kHz, 44,1 kHz, 48 kHz (MPEG-1) 16 kHz, 22,05 kHz, 24 kHz (MPEG-2)
	- Débits acceptés : 32~256 kbps (MPEG-1), 8~160kbps (MPEG-2) débits variables
- Fichiers MPEG-4 sur CD-R[W]:
- Profil simple
- Profil simple avancé (640-480)
- Fichier DivX® sur CD-R[W] et DVD+R[W]: – DivX 3.11, 4,x et 5,x
	- Lecture Q-pel de compensation précise des mouvements Global Motion Compensation (GMC)
- DivX Ultra

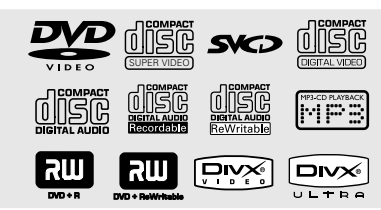

#### **Codes de zone**

Le code de zone (où "X" représente le code correspondant) se trouve à l'arrière de l'appareil. Si le DVD comporte un code de zone différent, l'appareil ne pourra pas le lire.

#### *Conseils utiles:*

*– Certains CD-R/RW ou DVD-R/RW peuvent ne pas être compatibles en raison du type de disque ou des conditions d'enregistrement.*

**Utilisation des disques**

*– Si vous ne parvenez pas à lire un disque, retirez-le et essayez d'en lire un autre. Les disques mal formatés ne pourront pas être lus par ce lecteur de DVD.*

#### **Lecture de disques**

- 1 Connectez les cordons d'alimentation du lecteur de DVD et du téléviseur (et éventuellement d'une chaîne hi-fi ou d'un récepteur audiovisuel) à une prise de courant.
- <sup>2</sup> Allumez le téléviseur et trouvez son canal d'entrée vidéo. (Voir page 49 "Réglage du téléviseur").
- 3 Appuyez sur la touche **STANDBY ON** en façade du lecteur. ➜ L'écran DVD d'arrière-plan apparaît sur votre téléviseur.
- 4 Appuyez sur l'un des boutons **OPEN/CLOSE** ▲ pour ouvrir le tiroir de disque et y charger un disque, puis appuyez à nouveau sur ce bouton pour refermer le tiroir de disque. ➜ Veillez à ce que le côté étiquette soit sur le dessus. Pour les CD double-face, chargez la face que vous voulez lire vers le haut.
- 5 La lecture commence automatiquement. Sinon, appuyez sur **PLAY** B. ➜ Si un menu de disque s'affiche sur le

téléviseur, voir page suivante "Utilisation du menu du disque, voir pages 55". ➜ Si le disque est bloqué par le contrôle parental, vous devrez saisir votre mot de passe de quatre chiffres (voir pages 67-68).

*CONSEILS:* Avec certains disques, les fonctions décrites ici peuvent ne pas être accessibles. Reportez-vous toujours aux instructions fournies avec les disques.

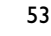

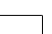

040-73 DVP5200 Fre 01a1 53 53

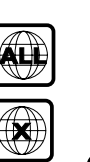

**Français**

**Français** 

# **Utilisation des disques**

#### **Commandes de lecture de base**

Sauf spécification contraire, toutes les opérations décrites sont basées sur l'utilisation de la télécommande. Certaines opérations peuvent être effectuées en utilisant le menu système du lecteur de DVD.

#### **Interruption de la lecture**

 $\bullet$  Durant la lecture, appuyez sur **PAUSE II**. ➜ La lecture sera interrompue et le son sera coupé.

2 Pour revenir à la lecture normale, appuyez sur **PLAY** B.

#### **Sélection d'une plage/ d'un chapitre**

● Appuyez sur  $\blacktriangleleft$  /  $\blacktriangleright$  ou servez-vous des **touches numériques (0-9)** pour taper directement le numéro de piste ou de chapitre. ➜ Si la fonction de répétition a été activée, un appui sur les touches  $\blacktriangleleft$  provoque une nouvelle lecture de la même piste ou du même chapitre.

#### **Recherche en arrière/en avant**

● Tenez enfoncée la touche < /> ◆, puis appuyez sur **PLAY D** pour reprendre la lecture normale.

➜ Pour accélérer la vitesse de recherche, tenez la touche ◀ / ▶ enfoncée.

#### **Arrêt de la lecture**

● Appuyez sur ■.

#### **Sélection des diverses fonctions de répétition/lecture aléatoire**

# **Mode de répétition de la lecture**

● Pendant la lecture d'un disque, tenez enfoncé le bouton **REPEAT** pour choisir un mode de lecture.

#### CHAPTER (DVD)

– pour répéter la lecture du chapitre en cours de lecture.

TRACK/TITLE (CD/SVCD/VCD/DVD) – pour répéter la lecture de la piste (CD/ SVCD/VCD) /du titre (DVD) sélectionné(e).

#### ALL

– pour répéter la lecture du disque entier et de toutes les pistes programmées.

SHUFFLE – pour la lecture dans un ordre aléatoire.

#### OFF

– pour annuler le mode de répétition.

*Conseil utiles:*

*– Pour les VCD, si le mode PBC est actif, la répétition de la lecture est impossible.*

**Répétition d'un passage**

- 1 Pendant la lecture d'un disque*,* appuyez sur **REPEAT A-B** de la télécommande au point de départ.
- 2 Appuyez à nouveau sur **REPEAT A-B** au point de fin désiré du passage. ➜ Les points A et B ne peuvent être définis qu'à l'intérieur d'un même chapitre ou d'une même piste. ➜ Ce passage se répète alors en continu.
- 3 Appuyez à nouveau sur **REPEAT A-B** pour reprendre la lecture normale.

*CONSEILS:* Avec certains disques, les fonctions décrites ici peuvent ne pas être accessibles. Reportez-vous toujours aux instructions fournies avec les disques.

040-73 DVP5200\_Fre\_01a1 24/08/05, 2:46 PM 54

#### **Opérations de lecture vidéo (DVD/VCD/SVCD)**

#### **Utilisation du menu du disque**

Lorsque vous insérez certains disques, un menu apparaîtra sur le téléviseur.

#### **Pour sélectionner une fonction de lecture ou un élément**

Utilisez < ▶ ▲ ▼ ou les **touches numériques (0-9)** de la télécommande puis appuyez sur **OK** pour lancer la lecture.

**Pour entrer dans le menu ou en sortir** ● Appuyez sur la touche **DISC MENU** de la

télécommande.

#### **Zoom sur image**

Cette fonction permet d'agrandir l'image sur l'écran du téléviseur et d'effectuer un panoramique dans l'image agrandie.

1 Pendant la lecture d'un disque, appuyez sur **ZOOM** à plusieurs reprises pour sélectionner le facteur de zoom.

→ Utilisez les touches <>>  $\blacklozenge$   $\blacktriangleright$   $\blacktriangle$   $\blacktriangledown$  pour voir le rfsde de l'image.

→ La lecture continuera.

2 Appuyez sur **ZOOM** à plusieurs reprises pour rétablir la taille originale de l'image.

#### **Reprise de la lecture à partir du dernier point d'arrêt**

Vous pouvez relancer la lecture des 5 derniers disques, même si le disque a été éjecté.

- Chargez l'un des 5 derniers disques. ➜ « LOAD » s'affiche.
- Appuyez sur la touche **PLAY** ▶ pour que la lecture du disque reprenne au dernier point d'arrêt.

#### **Pour annuler le mode de reprise**

● En mode arrêt, appuyez de nouveau sur la touche **STOP**Ç.

# **Utilisation des disques**

# **Ralenti**

- $\bullet$  Appuyez sur les touches  $\blacktriangle \blacktriangledown$  durant la lecture pour sélectionner la vitesse souhaitée : 1/2, 1/4, 1/8 ou 1/16 (vers l'avant ou l'arrière). → Le son est mis en sourdine.
- 2 Pour revenir à la lecture normale, appuyez sur **PLAY** B.

#### *Conseil:*

*– Le ralenti arrière n'est pas disponible sur certains VCD.*

#### **Utilisation du menu OSD**

Le menu OSD affiche les informations de lecture du disque (numéro de titre ou de chapitre, temps de lecture écoulé, langue de doublage/sous-titres, etc.). Plusieurs opérations peuvent être effectuées sans interrompre la lecture du disque.

**1** Pendant la lecture du disque, appuyez sur **DISPLAY**.

 $\rightarrow$  La liste des informations disponibles sur le disque apparaît sur l'écran du téléviseur.

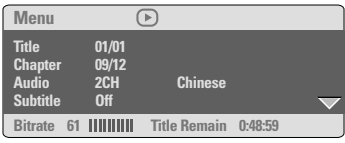

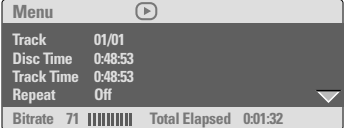

- **2** Appuyez sur  $\blacktriangle \blacktriangledown$  pour afficher les informations, puis appuyez sur **OK** pour y accéder.
- Appuyez sur ▶ ou OK pour sélectionner une option.
- 4 Utilisez le **touches numériques (0-9)** pour saisir le numéro/ l'heure ou appuyez sur ▲ ▼ pour faire une sélection, puis appuyez sur **OK** pour confirmer.

.<br>→ La lecture continuera à l'heure choisie ou au titre/ au chapitre/ à la plage sélectionné(e).

*CONSEILS:* Avec certains disques, les fonctions décrites ici peuvent ne pas être accessibles. Reportez-vous toujours aux instructions fournies avec les disques.

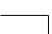

040-73 DVP5200 Fre 01a1 55 5 5 24/08/05, 2:46 PM

# **Fonctions spéciales DVD**

**Utilisation des disques**

**Lecture d'un titre**

- 1 Appuyez sur **DISC MENU**.  $\rightarrow$  Le menu titres du disque s'affiche sur l'écran du téléviseur.
- **2** Appuyez sur les touches  $\blacktriangle \blacktriangledown \blacktriangle \blacktriangledown$  ou sur les **touches numériques (0-9)** pour sélectionner une option de lecture.
- **3** Appuyez sur OK pour confirmer.

**Angle de caméra**

● Appuyez à plusieurs reprises sur **ANGLE** pour sélectionner l'angle désiré.

#### **Changement de langue de doublage**

#### **Pour les DVD**

● Appuyez à plusieurs reprises sur **AUDIO** pour sélectionner la langue de doublage désirée.

#### **Changement de canal audio**

- **Pour les VCD**
- Appuyez sur **AUDIO** pour sélectionner les canaux audio disponibles fournis par le disque (MONO G, MONO D, MIXAGE MONO ou STÉRÉO).

#### **Sous-titres**

● Appuyez à plusieurs reprises sur **SUBTITLE** pour sélectionner la langue de sous-titres désirée.

#### **Fonctions spéciales CD-Vidéo & SVCD**

#### **Contrôle de lecture (PBC)**

**Pour les VCD avec fonction contrôle de lecture (PBC) (version 2.0 uniquement)**

● Appuyez sur **DISC MENU** pour alterner entre 'PBC ON' (PBC activé) et 'PBC OFF' (PBC désactivé).

➜ Si 'PBC ON' est sélectionné, le menu du disque (s'il existe) s'affiche sur l'écran du téléviseur.

→ Servez-vous du  $\leftarrow$  /  $\rightarrow$  pour sélectionner la fonction désirée, et appuyez sur **OK** pour confirmer votre choix ou sur une des touches numériques (0-9) pour choisir une option de lecture.

● Pendant la lecture, appuyez sur **RETURN/ TITLE** pour revenir au menu (si PBC a été activé).

**Si vous voulez omettre le menu d'index et commencer directement la lecture à partir du début :**

● Appuyez sur la touche **DISC MENU** de la télécommande pour désactiver cette fonction.

*CONSEILS:* Avec certains disques, les fonctions décrites ici peuvent ne pas être accessibles. Reportez-vous toujours aux instructions fournies avec les disques.

#### **Prévisualisation (DVD/VCD)**

La fonction de visualisation vous permet de réduire l'image à 6 plages pour les afficher en plein écran.

#### 1 Appuyez sur **PREVIEW**.

➜ Le menu de visualisation s'affiche sur l'écran du téléviseur.

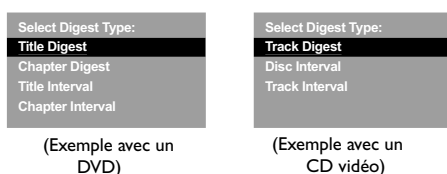

DVD)

<sup>2</sup> Appuyez sur ▲ ▼ pour sélectionner le type **PREVIEW**, puis sur **OK**.

➜ L'image de chaque segment s'affiche sur l'écran.

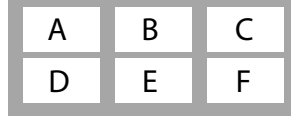

(exemple d'affichage de 6 vignettes)

<sup>5</sup> Appuyez sur ▲ ▼ **4** > pour sélectionner une plage et saisir le numéro de la plage que vous avez sélectionnée en utilisant le clavier numérique, puis appuyez sur **OK**.

 $\rightarrow$  La lecture commencera automatiquement par la plage sélectionnée.

Pour les CDDA (CD de musique)

➜ Appuyez sur **PREVIEW** pour écouter les 10 premières secondes de chaque plage sonore du disque.

# **Utilisation des disques**

# **Lecture d'un disque DivX**

Ce lecteur de DVD prend en charge la lecture de films DivX gravés de l'ordinateur sur un CD-R/RW (voir page 61 pour obtenir de plus amples informations).

**1** Chargez un disque DivX. **→ La lecture commencera automatiquement.** Sinon, appuyez sur **PLAY**  $\blacktriangleright$ .

**Français**

irançais

2 Appuyez sur la touche **SUBTITLE** de la télécommande pour activer ou désactiver

l'affichage des sous-titres.

● Si le disque DivX propose des sous-titres incrustés en plusieurs langues, appuyez sur la touche **SUBTITLE** pour modifier la langue de sous-titrage pendant la lecture.

*Conseils utiles:*

*– Les fichiers de sous-titres portant l'extension .srt, .smi, .sub, .ssa ou .ass sont pris en charge mais ne sont pas repris dans le menu de navigation.*

*– Le nom du fichier de sous-titrage doit être identique au nom de fichier du film.*

#### **Fonctionnalités avancées du DivX Ultra**

- Les sous-titres XSUB<sup>™</sup> vous permettent de personnaliser vos films au moyen de jeux de sous-titres multilingues.
- **Les menus vidéo interactifs** offrent un confort et un contrôle inégalés vous permettant de naviguer rapidement entre les différentes scènes ou bonus, et de sélectionner facilement les pistes audio et options de soustitres.
- **Les pistes audio alternatives** permettent d'activer des pistes audio multilingues ou des pistes dédiées à une configuration d'enceintes spécifique.
- **Le marquage de chapitre**, extrêmement flexible, vous permet d'accéder directement à la scène que vous souhaitez regarder.

*CONSEILS:* Avec certains disques, les fonctions décrites ici peuvent ne pas être accessibles. Reportez-vous toujours aux instructions fournies avec les disques.

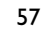

040-73 DVP5200 Fre 01a1 57 57 57 34/08/05, 2:46 PM

# **Utilisation des disques**

#### **Lecture d'un CD MP3/ Windows Media™ Audio/ MPEG-4/ JPEG/ Kodak Picture**

#### **IMPORTANT !**

**Vous devez allumer votre téléviseur et trouver son canal d'entrée vidéo.** (Voir page 49 "Réglage du téléviseur")

# **Généralités**

 $\bullet$  Insérez un disque.

➜ Le temps de lecture de la table des matières du CD peut être supérieur à 30 secondes si la configuration du répertoire/ fichier est compliquée.

→ Le menu de disque apparaît sur l'écran du téléviseur.

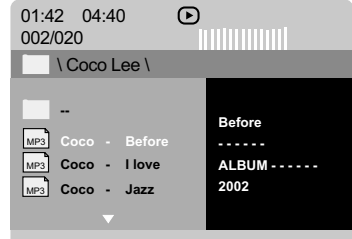

**Sélection d'un dossier et d'une plage/ d'un fichier**

- <sup>■</sup> Appuyez sur ▲ ▼ pour sélectionner le dossier et appuyez sur **OK** pour l'ouvrir.
- <sup>2</sup> Appuyez sur ▲ ▼ pour sélectionner une option.
- 3 Appuyez sur  $\left| \blacktriangleleft \right|$  /  $\blacktriangleright \blacktriangleright$  pour passer à la page précédente/suivante.
- 4 Appuyez sur **OK** pour confirmer. → La lecture commencera à partir du fichier sélectionné jusqu'à la fin du dossier.

● Pour sélectionner un autre dossier sur le disque, appuyez sur < pour retourner au menu racine, puis appuyez sur  $\blacktriangle \blacktriangledown$  pour effectuer votre sélection et appuyez sur **OK** pour confirmer.

Durant la lecture, vous pouvez;

- Appuyez sur la touche  $\blacktriangleleft \blacktriangleleft / \blacktriangleright \blacktriangleright$  pour sélectionner un autre titre ou une autre photo dans le répertoire sélectionné.
- Appuyez un long moment sur la touche **REPEAT** pour accéder à un « Mode lecture » différent.
	- ➜ FOLDER (dossier): lire tous les fichiers du dossier sélectionné.

**→ REPEAT ONE (Répétition unique): conserver** l'image JPEG fixe sur l'écran ou lire un fichier MP3 en boucle.

➜ REPEAT FOLDER (Répétition dossier): lire en boucle tous les fichiers du dossier sélectionné.

 $\rightarrow$  SHUFFLE (lect. aléat.): lire tous les fichiers du dossier sélectionné en ordre aléatoire.

● Appuyez sur Ⅱ pour interrompre la lecture.

#### *Conseils utiles:*

*– Certains disques contenant des fichiers MP3/ Windows Media™ Audio/JPEG/DivX/MPEG-4 peuvent être incompatibles en raison de la configuration et des caractéristiques du disque ou des conditions d'enregistrement.*

*– Il est normal de constater des sautes occasionnelles lors de l'écoute de disques MP3/ Windows Media™ Audio.*

*– Il est normal qu'il se produise parfois un effet de tramage pendant la lecture d'un MPEG-4/DivX, en raison de la clarté du contenu numérique durant le téléchargement d'Internet.*

*– Sur les disques multi-sessions comportant différents formats, seule la première session sera disponible.*

*CONSEILS:* Avec certains disques, les fonctions décrites ici peuvent ne pas être accessibles. Reportez-vous toujours aux instructions fournies avec les disques.

<sup>&</sup>lt;sup>2</sup> La lecture commencera automatiquement. Sinon, appuyez sur **PLAY**  $\blacktriangleright$ .

# **Utilisation des disques**

#### **Fonctions spéciales des disques d'images**

#### **IMPORTANT !**

**Vous devez allumer votre téléviseur et trouver son canal d'entrée vidéo.** (Voir page 49 "Réglage du téléviseur")

● Insérez un disque d'image (CD Kodak Picture, JPEG).

➜ Si c'est un disque Kodak, le panorama sera activé.

➜ Si c'est un disque JPEG, le menu image s'affichera sur l'écran du téléviseur. Appuyez sur  $\blacktriangleright$  pour démarrer la lecture du diaporama.

#### **Prévisualisation (JPEG)**

Cette fonction vous permet de connaître le contenu du dossier en cours ou du disque complet.

1 Appuyez sur la touche **PREVIEW** durant la lecture des images JPEG.

➜ 12 images miniatures s'affichent sur l'écran du téléviseur.

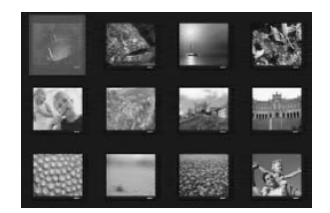

- $\bullet$  Appuyez sur  $\left|\blacktriangleleft \blacktriangleleft \right|$   $\rightarrow$  pour afficher les autres images à la page suivante ou précédente.
- <sup>3</sup> Appuyez sur les touches < ▶ ▲ ▼ pour mettre en surbrillance une des images et appuyez sur **OK** pour l'afficher.
- 4 Appuyez sur **DISC MENU** pour retourner au menu CD d'images.

# **Zoom sur image**

- 1 Pendant la lecture d'un disque, appuyez sur **ZOOM** à plusieurs reprises pour sélectionner le facteur de zoom.
- <sup>2</sup> Utilisez les touches < ▶ ▲ ▼ pour visualiser l'image grossie.

#### **Lecture multi-angle**

Durant la lecture, appuyez sur les touches ▲ 1 2 pour faire pivoter l'image sur l'écran du téléviseur.

**Français**

Français

Touche  $\blacktriangle$ : Inverser l'image verticalement. Touche ▼: Inverser l'image horizontalement. Touche < Faire pivoter l'image dans le sens antihoraire.

Touche 2: Faire pivoter l'image dans le sens horaire.

#### **Effets de balayage**

● Appuyez sur la touche **ANGLE** à plusieurs reprises pour choisir parmi différents effets de balayage.

➜ Les variations d'effets de balayage apparaissent dans l'angle supérieur gauche de l'écran du téléviseur.

**Lecture simultanée de fichiers de musique MP3/Windows Media™ Audio et d'images JPEG**

- <sup>1</sup> Insérez un disque MP3/Windows Media™ Audio contenant de la musique et des images. ➜ Le menu du disque s'affiche sur l'écran du téléviseur.
- <sup>2</sup> Sélectionnez une plage MP3/Windows Media™ Audio.
- 3 Durant la lecture de fichiers de musique MP3/ Windows Media™ Audio, sélectionnez un dossier d'images sur l'écran du téléviseur, puis appuyez sur **PLAY**  $\blacktriangleright$ .

→ Les fichiers d'image seront lus les uns à la suite des autres jusqu'à la fin du dossier.

4 Pour arrêter la lecture simultanée, appuyez sur Ç.

#### *Conseil:*

*– La lecture de certains disques MP3 ou JPEG peut subir une distorsion en raison de la configuration et des caractéristiques du disque.*

*CONSEILS:* Avec certains disques, les fonctions décrites ici peuvent ne pas être accessibles. Reportez-vous toujours aux instructions fournies avec les disques.

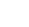

59

040-73 DVP5200\_Fre\_01a1 24/08/05, 2:46 PM 59

Le DVD se configure via l'écran du téléviseur, vous permettant de modifier la configuration de votre lecteur de DVD selon vos goûts.

#### **Menu d'installation générale**

- 1 En mode disque, appuyez sur **SYSTEM MENU**.
- 2 Appuyez sur <sup>1</sup> <sup>2</sup> pour choisir {GENERAL SETUP} (RÉGLAGES GÉNÉRAUX).
- **3** Appuyez sur OK pour confirmer.

**Français**

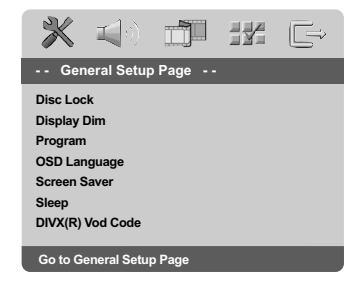

#### **Verrouillage/déverrouillage de lecture des DVD**

Certains DVD ne sont pas codés ou classés par le fabricant. Vous pouvez toutefois empêcher la lecture de certains DVD en les verrouillant ou déverrouillant, sans tenir compte de leur classification. Le lecteur de DVD peut mémoriser les réglages de 40 disques.

1 Sur la 'PAGE RÉGLAGES GÉNÉRAUX', appuyez sur  $\blacktriangle\blacktriangledown$  pour mettre {DISC LOCK} (Verr. Disque), puis appuyez sur ▶.

#### **LOCK** (Verrouiller)

Sélectionnez cette option pour bloquer la lecture du disque sélectionné. Pour accéder à un disque bloqué, il faudra saisir un mot de passe de 6 chiffres. Le mot de passe par défaut est '136 900' (voir page 69 "Modification du mot de passe").

#### **UNLOCK** (Déverrouiller)

Sélectionnez cette option pour déverrouiller le disque et permettre sa lecture future.

 $\bullet$  Appuyez sur  $\blacktriangle \blacktriangledown$  pour sélectionner un réglage, puis appuyez sur **OK** pour confirmer.

#### **Réglage de luminosité de l'écran utilisateur**

Vous pouvez sélectionner différents niveaux de luminosité de l'écran.

1 Sur la 'PAGE RÉGLAGES GÉNÉRAUX', appuyez sur  $\blacktriangle \blacktriangledown$  pour mettre {DISPLAY DIM} (Lum. Affichage) , puis appuyez sur  $\blacktriangleright$ .

**100%** – Luminosité maximale **70%** – Luminosité moyenne **40%** – Luminosité faible

<sup>2</sup> Appuyez sur ▲ ▼ pour sélectionner un réglage, puis appuyez sur **OK** pour confirmer.

**Programme (non disponible pour les CD d'images/MP3/Windows Media™ Audio/ SACD)**

Vous pouvez écouter le contenu du disque dans l'ordre qui vous convient, en programmant l'ordre de lecture des pistes. Vous pouvez mémoriser jusqu'à 20 pistes.

- <sup>1</sup> Sur la 'PAGE RÉGLAGES GÉNÉRAUX', appuyez sur  $\blacktriangle \blacktriangledown$  pour mettre {PROGRAM} (Programme) en surbrillance, puis appuyez sur  $\blacktriangleright$  pour sélectionner {INPUT MENU} (Menu entrée).
- 2 Appuyez sur **OK** pour confirmer.

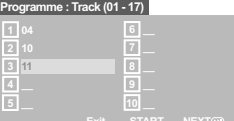

**Introduction d'une plage/chapitre favorite**

- 3 Tapez le numéro de la plage/chapitre à l'aide des **touches numériques (0-9)**.
- 4 Utilisez les touches < ▶ ▲ ▼ pour placer le curseur sur la position sélectionnée suivante. **→ Si le numéro de plage/chapitre est supérieur au** chiffre dix, appuyez sur **D** pour ouvrir la page suivante et poursuivre la programmation, ou → Appuyez sur < →  $\blacktriangleright$   $\blacktriangle$   $\blacktriangleright$  pour mettre en surbrillance l'option {NEXT} (Suivant) et appuyez ensuite sur **OK**.
- **5** Répétez les étapes **8** ~ si vous voulez saisir un autre numéro de plage/chapitre.

*CONSEILS:* Pour retourner au menu précédent, appuyez sur 1. Pour quitter le menu, appuyez sur **SYSTEM MENU**.

#### 60

040-73 DVP5200 Fre 01a1 60 60 60 24/08/05, 2:46 PM

#### **Suppression d'une plage/chapitre**

- **6** Utilisez les touches < ▶ ▲ ▼ pour placer le curseur sur la plage/chapitre à supprimer.
- 7 Appuyez sur **OK** pour supprimer la plage/ chapitre du menu programme.

#### **Lecture de plages**

8 Après avoir terminé la programmation, utilisez les touches < ▶ ▲ ▼ pour mettre en surbrillance l'option {START} (Débuter) et appuyez sur **OK**. → Le lecteur de DVD lit les plages sélectionnées dans l'ordre programmé.

#### **Quitter la lecture du programme**

9 Dans le menu 'Programme', utilisez les touches **1 → A**  $\blacktriangledown$  pour mettre en surbrillance l'option {EXIT} (Sortir) et appuyez sur **OK**.

#### **Choix de la langue OSD**

Ce menu contient diverses options de langue d'affichage à l'écran. Pour plus de renseignements, voir page 52.

**Économiseur d'écran – activation/ désactivation**

Il évite d'endommager l'écran du téléviseur.

1 Sur la 'PAGE RÉGLAGES GÉNÉRAUX', appuyez sur  $\blacktriangle \blacktriangledown$  pour mettre {SCREEN SAVER} (Économ. écran.), puis appuyez sur  $\blacktriangleright$ .

#### **ON** (Activé)

Cette option permet d'éteindre l'écran du téléviseur lorsque la lecture est arrêtée ou interrompue pendant plus de 5 minutes.

#### **OFF** (Désactive)

L'économiseur d'écran est inactivé.

<sup>2</sup> Appuyez sur ▲ ▼ pour sélectionner un réglage, puis appuyez sur **OK** pour confirmer.

#### **Veille**

La fonction de mise en veille permet d'éteindre automatiquement le lecteur de DVD après écoulement d'une durée prédéfinie.

<sup>1</sup> Sur la 'PAGE RÉGLAGES GÉNÉRAUX', appuyez sur  $\blacktriangle \blacktriangledown$  pour mettre {SLEEP} (Veille), puis appuyez sur  $\blacktriangleright$ .

#### **15 Mins**

Éteint le lecteur de DVD au bout de 15 minutes. **30 Mins**

**Français**

rançais

Éteint le lecteur de DVD au bout de 30 minutes. **45 Mins**

Éteint le lecteur de DVD au bout de 45 minutes. **60 Mins**

Éteint le lecteur de DVD au bout de 60 minutes. **OFF**

Désactive la fonction de mise en veille.

<sup>2</sup> Appuyez sur ▲ ▼ pour sélectionner un réglage, puis appuyez sur **OK** pour confirmer.

#### **Code d'enregistrement DivX® VOD**

Philips vous fournit le code d'enregistrement DivX® VOD (Video On Demand) permettant de louer et d'acheter des vidéos via le service DivX® VOD. Pour plus d'informations, visitez le site Web à l'adresse www.divx.com/vod.

- <sup>1</sup> Sur la 'PAGE RÉGLAGES GÉNÉRAUX', appuyez sur  $\blacktriangle \blacktriangledown$  pour mettre {DIVX(R) VOD CODE}, puis appuyez sur  $\blacktriangleright$ . ➜ Le code d'enregistrement s'affiche.
	-
- 2 Pour quitter le menu, appuyez sur **OK**.
- <sup>3</sup> Ce code d'enregistrement vous permet d'acheter ou de louer des vidéos via le service DivX® VOD disponible sur le site Web www.divx.com/vod. Suivez les instructions, puis téléchargez la vidéo sur un CD-R/RW en vue d'une lecture sur le lecteur de DVD.

*Conseil utiles:*

*– Les vidéos téléchargées via le service DivX® VOD peuvent uniquement être lues sur ce lecteur de DVD.*

*– La fonction de recherche d'heures n'est pas accessible durant la lecture d'un film au format DivX®.*

CONSEILS: Pour retourner au menu précédent, appuyez sur < Pour quitter le menu, appuyez sur **SYSTEM MENU**.

61

040-73 DVP5200 Fre 01a1 61 61 61 61

#### **Menu Réglages Audio**

- $\bullet$  En mode disque, appuyez sur **SYSTEM MENU**.
- 2 Appuyez sur <sup>1</sup> <sup>2</sup> pour choisir {AUDIO SETUP PAGE} (PAGE RÉGLAGES AUDIO).

#### **3** Appuyez sur OK pour confirmer.

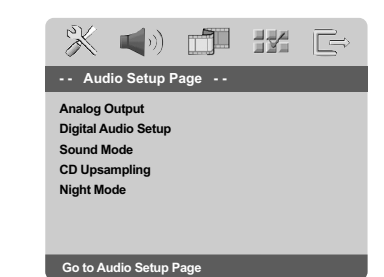

#### **Sortie analogique**

Cette option vous permet de régler la sortie analogique de votre lecteur de DVD.

<sup>1</sup> Sur la 'PAGE RÉGLAGES GÉNÉRAUX', appuyez sur  $\blacktriangle \blacktriangledown$  pour mettre {ANALOG OUTPUT} (Sortie analogique), puis appuyez sur  $\blacktriangleright$ .

#### **Stereo** (Stéréo)

Permet de sélectionner la sortie de canal stéréo, le son ne sortant que des deux enceintes avant et du caisson de basses.

#### **LT/RT** (G/D)

Sélectionnez cette option si votre lecteur de DVD est connecté à un décodeur Dolby Pro Logic.

**V SURR** (Surround Virtuel)

Permet au lecteur de DVD d'utiliser des effets sonores surround virtuels.

 $\bullet$  Appuyez sur  $\blacktriangle \blacktriangledown$  pour sélectionner un réglage, puis appuyez sur **OK** pour confirmer.

#### **Réglage Audionumérique**

Les options comprises dans le menu Réglage Audionumérique sont : 'Digital Output' (Sortie numérique) et 'LPCM Output' (Sortie LPCM).

- 1 Sur la 'PAGE RÉGLAGES AUDIO', appuyez sur  $\blacktriangle \blacktriangledown$  pour mettre {DIGITAL AUDIO SETUP} (Réglage Audionumérique), puis appuyez sur ▶.
- $\bullet$  Appuyez les touches  $\blacktriangle$   $\blacktriangledown$  pour mettre une option en surbrillance.
- 8 Accédez au sous-menu en appuyant sur la touche  $\blacktriangleright$ .
- 4 Appuyez sur  $\blacktriangle$   $\blacktriangledown$  pour sélectionner un réglage, puis appuyez sur **OK** pour confirmer.

#### **Sortie numérique**

Réglez la sortie numérique en fonction de votre connexion audio en option.

**→ Off**: Désactive la sortie numérique.

→ **All** (Toutes): Si vous avez connecté DIGITAL AUDIO OUT à un décodeur/ récepteur multicanaux.

→ **PCM Only** (PCM Seulement): Seulement si votre récepteur est incapable de décoder le son multicanaux.

#### *Conseil:*

*– Si la fonction de sortie numérique est réglée sur TOUS, tous les réglages audio sont invalides sauf SOURDINE.*

#### **Sortie LPCM**

Si vous connectez le lecteur de DVD à un récepteur compatible LPCM via les sorties numériques (coaxiales, etc.), vous devrez peutêtre sélectionner la sortie LPCM. Les disques étant enregistrés à une certaine fréquence d'échantillonnage, plus cette fréquence est élevée, meilleur est le son.

**→ 48kHz**: Lecture d'un disque enregistré à la fréquence d'échantillonnage de 48 kHz.

**→ 96kHz**: un disque enregistré à une fréquence échantillonnage de 96 kHz ne peut être lu qu'en mode stéréo classique (flat).

*Conseil:*

*– La SORTIE LPCM peut être sélectionnée seulement quand MIC est activé.*

**CONSEILS:** Pour retourner au menu précédent, appuyez sur Pour quitter le menu, appuyez sur **SYSTEM MENU**.

#### **Mode Son**

Le mode son comprend les options de réglage suivantes : '3D', 'Movie Mode' (Mode film) et 'Music Mode' (Mode musique).

- <sup>1</sup> Sur la 'PAGE RÉGLAGES AUDIO', appuyez sur ▲ ▼ pour mettre {SOUND MODE} (Mode Son), puis appuyez sur  $\blacktriangleright$ .
- $2$  Appuyez les touches  $\blacktriangle \blacktriangledown$  pour mettre une option en surbrillance.
- 8 Accédez au sous-menu en appuyant sur la touche  $\blacktriangleright$ .
- 4 Appuyez sur  $\blacktriangle \blacktriangledown$  pour sélectionner un réglage, puis appuyez sur **OK** pour confirmer.

#### **3D**

Cette fonction permet de reproduire un son Surround virtuel avec deux haut-parleurs seulement.

**→ Off, Living Room, Hall, Arena et Church** 

#### **Movie Mode (Mode film)**

Sélectionnez un mode son en fonction du contenu audio à lire. La bande de fréquences de la vidéo sera réglée de façon à optimiser le rendu sonore.

**→ Off (Aucun), Sci-Fic, Action, Drama** (Théâtre) et Concert

#### **Music Mode (Mode musique)**

Sélectionnez un mode son en fonction du contenu audio à lire. La bande de fréquences des morceaux de musique sera réglée de façon à optimiser le rendu sonore. ➜ Off (Aucun), Digital (Numérique), Rock, Classic (Classique) et Jazz

**Augmentation de fréquence d'échantillonnage du CD**

Cette option vous permet de convertir votre CD de musique à une fréquence d'échantillonnage supérieure, à l'aide d'un traitement de signal numérique perfectionné, pour améliorer la qualité du son.

1 Sur la 'PAGE RÉGLAGES AUDIO', appuyez sur ▲ ▼ pour mettre {CD UPSAMPLING} (Aug. fréq. éch.), puis appuyez sur  $\blacktriangleright$ .

#### **OFF** (Désactive)

Sélectionnez cette option pour désactiver le suréchantillonnage du CD.

**CONSEILS:** Pour retourner au menu précédent, appuyez sur Pour quitter le menu, appuyez sur **SYSTEM MENU**.

#### **88.2 kHz (X2)**

Sélectionnez cette option pour convertir la fréquence d'échantillonnage des CD en la multipliant par 2.

#### **176.4 kHz (X4)**

Sélectionnez cette option pour convertir la fréquence d'échantillonnage des CD en la multipliant par 4.

<sup>2</sup> Appuyez sur ▲ ▼ pour sélectionner un réglage, puis appuyez sur **OK** pour confirmer.

*Conseil :*

*– La fonction de suréchantillonnage du CD est uniquement accessible via la sortie stéréo.*

#### **Mode nocturne - activation/désactivation**

Lorsqu'il est activé, les sorties de volume hautes sont adoucies et les sorties de volume basses sont élevées à un niveau audible. Ce mode vous permet de regarder votre film d'action préféré la nuit, sans gêner les autres.

<sup>1</sup> Sur la 'PAGE RÉGLAGES AUDIO', appuyez sur ▲ ▼ pour mettre {NIGHT MODE} (mode nocturne), puis appuyez sur ▶.

#### **ON** (Activé)

Sélectionnez cet élément pour diminuer les écarts de volume. Cette fonction n'est disponible que pour les films dotés du mode dolby numérique.

#### **OFF** (Désactive)

Sélectionnez cet élément quand vous voulez profiter du son surround avec sa piste dynamique complète.

2 Appuyez sur  $\blacktriangle$   $\blacktriangledown$  pour sélectionner un réglage, puis appuyez sur **OK** pour confirmer.

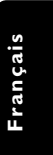

#### **Menu Réglages vidéo**

- 1 En mode disque, appuyez sur **SYSTEM MENU**.
- 2 Appuyez sur <sup>1</sup> <sup>2</sup> pour choisir {VIDEO SETUP PAGE} (PAGE RÉGLAGES VIDÉO).
- **3** Appuyez sur OK pour confirmer.

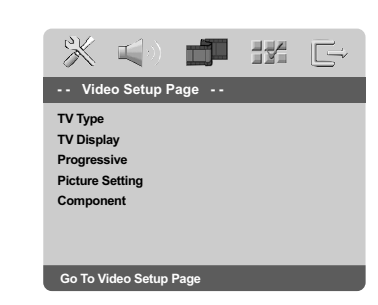

#### **Type TV**

**Français**

Françai

Ce menu contient des options pour sélectionner la norme de couleur qui correspond au téléviseur connecté. Pour plus de renseignements, voir page 51.

#### **Affichage TV**

Permet de régler l'aspect de l'image du lecteur de DVD en fonction du téléviseur connecté. Le format que vous sélectionnez doit être disponible sur le disque. S'il ne l'est pas, les réglages de configuration de votre téléviseur n'adapteront pas l'image au cours de la lecture.

- <sup>1</sup> Sur la 'PAGE RÉGLAGES VIDÉO', appuyez sur  $\blacktriangle \blacktriangledown$  pour mettre {TV DISPLAY} (Affichage TV),  $\overrightarrow{p}$  puis appuyez sur  $\overrightarrow{P}$ .
- <sup>2</sup> Appuyez sur ▲ ▼ pour sélectionner l'une des options ci-dessous :

#### **4:3 PANSCAN**

**(panoram)** – Si vous avez un téléviseur normal

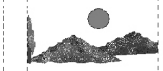

et que vous voulez que les deux côtés de l'image soient coupés ou formatés pour tenir dans l'écran.

# **4:3 LETTERBOX (boîte**

**lettres)** – Si vous avez un téléviseur normal. L'image sera alors affichée sur toute la largeur de l'écran,

avec des bandes noires au-dessus et en dessous de l'image.

**16:9** – Si vous avez un téléviseur à écran large.

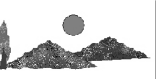

3 Sélectionnez un élément et appuyez sur **OK**.

**CONSEILS:** Pour retourner au menu précédent, appuyez sur < Pour quitter le menu, appuyez sur **SYSTEM MENU**.

#### **Progressif - activation/désactivation**

Lorsque le mode Balayage progressif est activé, vous bénéficiez d'une image de haute qualité avec moins de scintillement. Ce mode n'est disponible que lorsque vous connectez les prises Y Pb Pr du lecteur de DVD à un téléviseur doté d'une entrée vidéo de balayage progressif. Dans le cas contraire, une image déformée apparaîtra à l'écran du téléviseur. Pour une configuration correcte de la fonction de balayage progressif, reportez-vous à la page 44.

1 Sur la 'PAGE RÉGLAGES VIDÉO', appuyez sur ▲ ▼ pour mettre {PROGRESSIVE} (Progressif), puis appuyez sur  $\blacktriangleright$ .

#### **OFF** (Désactive) Pour désactiver la fonction de balayage progressif.

**ON** (Activé)

Pour activer la fonction de balayage progressif.

<sup>2</sup> Appuyez sur ▲ ▼ pour sélectionner un réglage, puis appuyez sur **OK** pour confirmer. → Suivez les instructions à l'écran pour confirmer la sélection (le cas échéant). → Si une image déformée s'affiche à l'écran du téléviseur, patientez 15 secondes pour la restauration automatique.

#### **Réglages couleur**

Ce lecteur de DVD propose trois réglages de couleur prédéfinis et un réglage que vous pouvez personnaliser.

 $\bullet$  Sur la 'PAGE RÉGLAGES VIDÉO', appuyez sur  $\blacktriangle \blacktriangledown$  pour mettre {PICTURE SETTING} (Réglages couleur), puis appuyez sur ▶.

#### **STANDARD**

Sélectionnez cette option pour choisir une norme d'image.

**Français**

Français

#### **BRIGHT** (Lumineux)

Sélectionnez cette option pour rendre l'image du téléviseur plus lumineuse.

#### **SOFT** (Doux)

Sélectionnez cette option pour rendre l'image du téléviseur plus douce.

#### **PERSONAL** (Personnel)

Sélectionnez cette option pour personnaliser les réglages couleur en réglant la luminosité, le contraste, la teinte et la couleur (saturation).

 $\bullet$  Appuyez sur  $\blacktriangle \blacktriangledown$  pour sélectionner un réglage, puis appuyez sur **OK** pour confirmer.

**CONSEILS:** Pour retourner au menu précédent, appuyez sur < Pour quitter le menu, appuyez sur **SYSTEM MENU**.

3 Si vous sélectionnez {PERSONAL} (Personnel), passez aux étapes  $\bullet$ ~0.

→ Le menu 'RÉGLAGE IMAGE PERSONNEL' s'affiche.

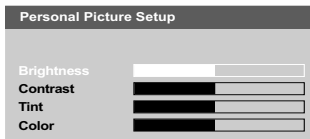

# **Français**

4 Appuyez sur $\blacktriangle$   $\blacktriangledown$  pour sélectionner l'une des options ci-dessous :

#### **BRIGHTNESS** (Lumineux)

Augmentez la valeur pour augmenter la luminosité de votre image ou vice versa. Choisissez zéro (0) pour obtenir un réglage moyen.

#### **CONTRAST** (Contraste)

Augmentez la valeur pour augmenter la netteté de votre image ou vice versa. Choisissez zéro (0) pour équilibrer le contraste.

#### **TINT** (Teinte)

Augmentez la valeur pour rendre l'image plus sombre ou vice versa. Choisissez zéro (0) pour obtenir un réglage moyen.

#### **COLOUR** (Saturation)

Augmentez la valeur pour rehausser la couleur de votre image ou vice versa. Choisissez zéro (0) pour équilibrer la couleur.

- 5 Appuyez sur <sup>1</sup> <sup>2</sup> pour ajuster les valeurs de ces paramètres à votre préférence personnelle.
- 6 Répétez les étapes 4~5 pour régler d'autres options de couleur.
- 7 Appuyez sur **OK** pour confirmer.

#### **Commutation YUV/RGB**

Ce réglage vous permet de régler la sortie du signal vidéo soit sur RGB (et Péritel), soit sur Y Pb Pr (YUV).

1 Sur la 'PAGE RÉGLAGES VIDÉO', appuyez sur ▲ ▼ pour mettre {COMPONENT}, puis appuyez sur  $\blacktriangleright$ .

#### **YUV**

Sélectionnez cette option pour obtenir une connexion Y Pb Pr.

#### **RGB**

Sélectionnez cette option pour obtenir une connexion Péritel.

<sup>2</sup> Appuyez sur ▲ ▼ pour sélectionner un réglage, puis appuyez sur **OK** pour confirmer.

#### **Attention :**

**Lorsque le lecteur se trouve réglé sur Y Pr/Cr Pb/Cb (YUV), il se peut que certains téléviseurs n'effectuent pas correctement la synchronisation avec le lecteur sur le connecteur SCART.**

CONSEILS: Pour retourner au menu précédent, appuyez sur < Pour quitter le menu, appuyez sur **SYSTEM MENU**.

#### **Page de préférences**

- Appuyez deux fois sur pour interrompre la lecture (si elle est en cours) et appuyez sur **SYSTEM MENU**.
- 2 Appuyez sur <sup>1</sup> <sup>2</sup> pour choisir {PREFERENCE PAGE} (PAGE PRÉFÉRENCES).
- **3** Appuyez sur **OK** pour confirmer.

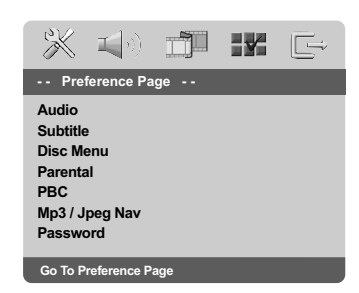

#### **Choix de la langue doublage, sous-titres et menu disque**

Ces menus contiennent plusieurs options de langue de doublage, sous-titres et menu disque, qui peuvent être enregistrées sur le DVD. Pour plus de renseignements, voir page 52.

#### **Limitation de lecture en configurant le Contrôle parental**

Les films sur DVD peuvent comporter des scènes non adaptées aux enfants. C'est la raison pour laquelle certains disques sont dotés de la fonction de « contrôle parental » s'appliquant à la totalité du disque ou à certaines scènes. Les scènes sont classées par degrés allant de 1 à 8 et des scènes de substitution, plus appropriées, sont également prévues sur le disque. Le classement dépend du pays. La fonction de « contrôle parental » vous permet d'empêcher vos enfants de voir certains films ou de leur montrer des films avec des scènes de substitution.

Français **Français**

<sup>■</sup> Sur la 'PAGE PRÉFÉRENCES', appuyez sur ▲ ▼ pour mettre {PARENTAL} (Parental), puis appuyez sur  $\blacktriangleright$ .

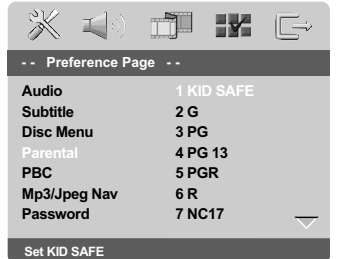

<sup>2</sup> Appuyez sur ▲ ▼ pour sélectionner un niveau de classification pour le disque inséré et appuyez sur **OK**.

➜ Pour désactiver le contrôle parental et pouvoir regarder tous les disques, choisissez {8 ADULT} (8 Adultes).

**CONSEILS:** Pour retourner au menu précédent, appuyez sur <a> Pour quitter le menu, appuyez sur **SYSTEM MENU**.

**Limitation de lecture en configurant le Contrôle parental - suite**

3 Utilisez le **touches numériques (0-9)** pour saisir le code à six chiffres (voir page 69 "Modification du mot de passe").

➜ Les DVD classés au-dessus du niveau que vous avez sélectionné ne pourront pas être regardés, sauf si vous tapez votre mot de passe

*– Les disques CD-Vidéo, SVCD et CD n'ont pas d'indication de niveau : le contrôle parental est donc sans effet sur ces disques comme sur la*

*– Certains DVD ne sont pas codés selon un niveau de contrôle parental, bien que la classification du film soit imprimée sur la jaquette. Dans ce cas, la fonctionnalité de contrôle parental*

de six chiffres. *Conseils utiles:*

*plupart des DVD illégaux.*

*ne peut pas être utilisée.*

# Françai **Français**

# **Contrôle de la lecture (PBC)**

Cette option peut être PBC ACTIVÉE ou PBC DÉSACTIVÉ seulement pour les VCD (version 2.0 uniquement) ayant une fonction de contrôle de lecture. Pour plus de renseignements, voir page 56.

#### **Navigateur MP3/JPEG**

Le navigateur MP3/JPEG peut être réglé seulement si un menu est enregistré sur le disque. Il vous permet de sélectionner différents menus d'affichage pour naviguer facilement.

<sup>■</sup> Sur la 'PAGE PRÉFÉRENCES', appuyez sur ▲ ▼ pour mettre {MP3/JPEG NAV} (Nav. MP3/ JPEG), puis appuyez sur  $\blacktriangleright$ .

**WITHOUT MENU** (Sans menu) Sélectionnez cette option pour afficher tous les fichiers contenus sur le CD MP3/ images.

**WITH MENU** (Avec menu) Sélectionnez cette option pour afficher le menu de dossiers du CD MP3/ images.

<sup>2</sup> Appuyez sur ▲ ▼ pour sélectionner un réglage, puis appuyez sur **OK** pour confirmer.

CONSEILS: Pour retourner au menu précédent, appuyez sur < Pour quitter le menu, appuyez sur **SYSTEM MENU**.

#### **Modification du mot de passe**

Le même mot de passe est utilisé pour le Contrôle parental et le Verrouillage disque. Entrez votre mot de passe de six chiffres lorsque vous y êtes invité à l'écran. Le mot de passe par défaut est 136 900.

<sup>■</sup> Sur la 'PAGE PRÉFÉRENCES', appuyez sur ▲ ▼ pour mettre {PASSWORD} (mot de passe) en surbrillance, puis appuyez sur  $\blacktriangleright$  pour sélectionner {CHANGE} (changer).

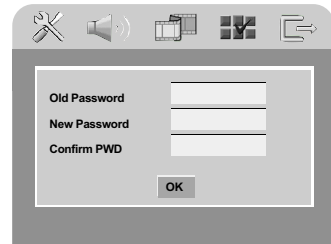

- 2 Utilisez le **touches numériques (0-9)** pour saisir votre ancien code à 6 chiffres.
	- → La première fois, tapez le code '136 900'. ➜ Si vous avez oublié votre code à 6 chiffres, tapez '136 900'.
- <sup>3</sup> Saisissez votre nouveau code de 6 chiffres.
- 4 Saisissez votre nouveau code de 6 chiffres une seconde fois pour confirmer. ➜ Le nouveau code à 6 chiffres entre en vigueur.
- 5 Appuyez sur **OK** pour confirmer.

#### **Définition de la police des sous-titres DivX**

Vous pouvez définir la police compatible avec les sous-titres DivX incrustés.

<sup>■</sup> Sur la 'PAGE PRÉFÉRENCES', appuyez sur ▲▼ pour mettre {DivX Subtitle} (Sous-titres DivX), puis appuyez sur  $\blacktriangleright$ .

#### **STANDARD**

Pour afficher les polices de sous-titres anglais prises en charge par le lecteur de DVD.

**Français**

**Français** 

#### **CYRILLIC** (Cyrillique)

Pour afficher les polices cyrilliques disponibles pour les sous-titres.

<sup>2</sup> Appuyez sur ▲ ▼ pour sélectionner un réglage, puis appuyez sur **OK** pour confirmer.

#### **Restauration des réglages d'origine**

Si vous sélectionnez la fonction 'Régl. par défaut', toutes les options et vos réglages personnels reviendront aux réglages d'usine par défaut, sauf votre mot de passe Code parental.

- <sup>■</sup> Sur la 'PAGE PRÉFÉRENCES', appuyez sur ▲ ▼ pour mettre {DEFAULT} (Par défaut) en surbrillance, puis appuyez sur > pour sélectionner > pour sélectionner {RESET} (Réinitialis).
- **2** Appuyez sur **OK** pour confirmer. → Tous les éléments du menu de configuration reviennent à leurs réglages par défaut.

**CONSEILS:** Pour retourner au menu précédent, appuyez sur < Pour quitter le menu, appuyez sur **SYSTEM MENU**.

# **Guide de dépannage**

#### **AVERTISSEMENT**

**Vous ne devez en aucun cas tenter de réparer vous-même l'appareil, car la garantie serait alors annulée. N'ouvrez pas l'appareil en raison des risques d'électrocution**

 $\Box$ 

**En cas de problème, vérifiez au préalable les points ci-dessous avant de faire réparer l'appareil. Si vous ne parvenez pas à résoudre le problème en suivant ces conseils, consultez votre revendeur ou votre centre Philips.**

 $\mathbf{r}$ 

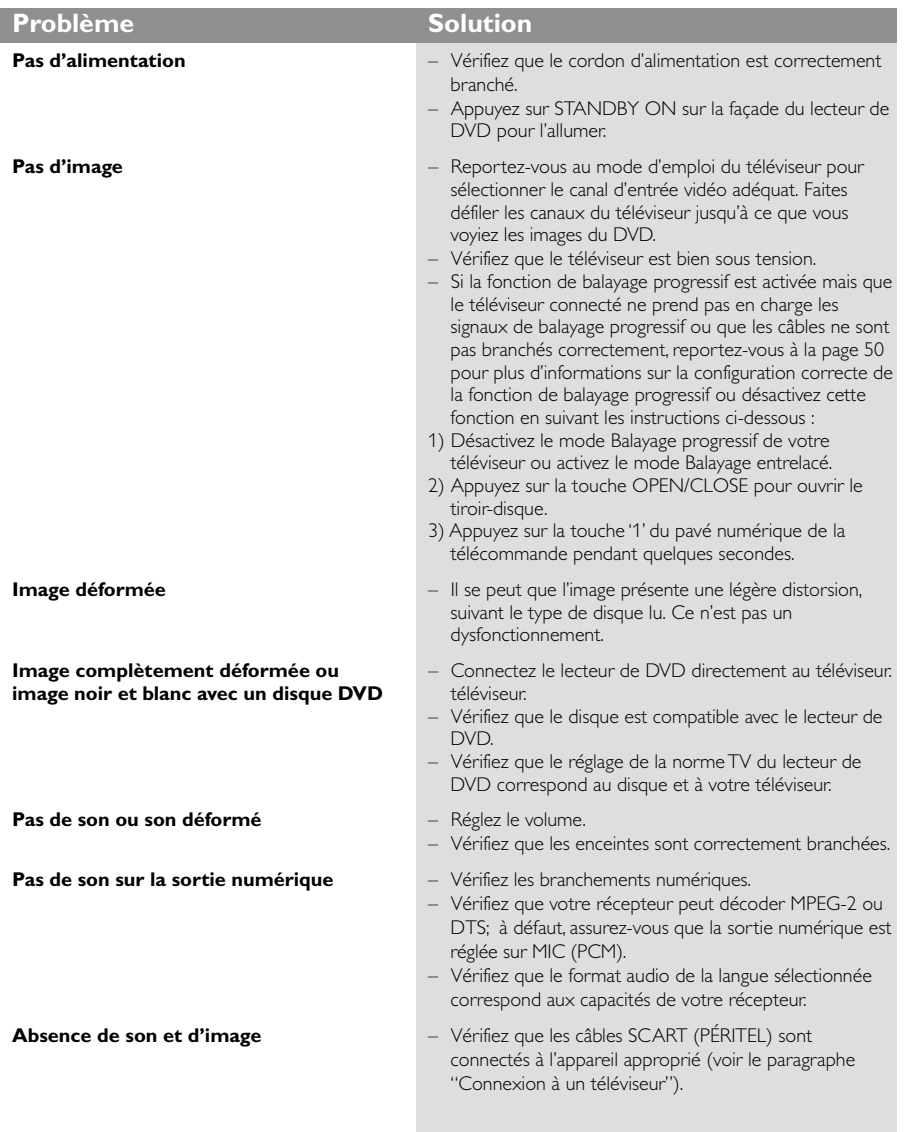

www.philips.com/support Rendez-vous à l'adresse pour obtenir de l'assistance.

040-73 DVP5200\_Fre\_01a1 70 70 70 24/08/05, 2:47 PM

# **Guide de dépannage**

 $\begin{tabular}{c} \hline \rule{0pt}{2ex} \rule{0pt}{2ex} \rule$ 

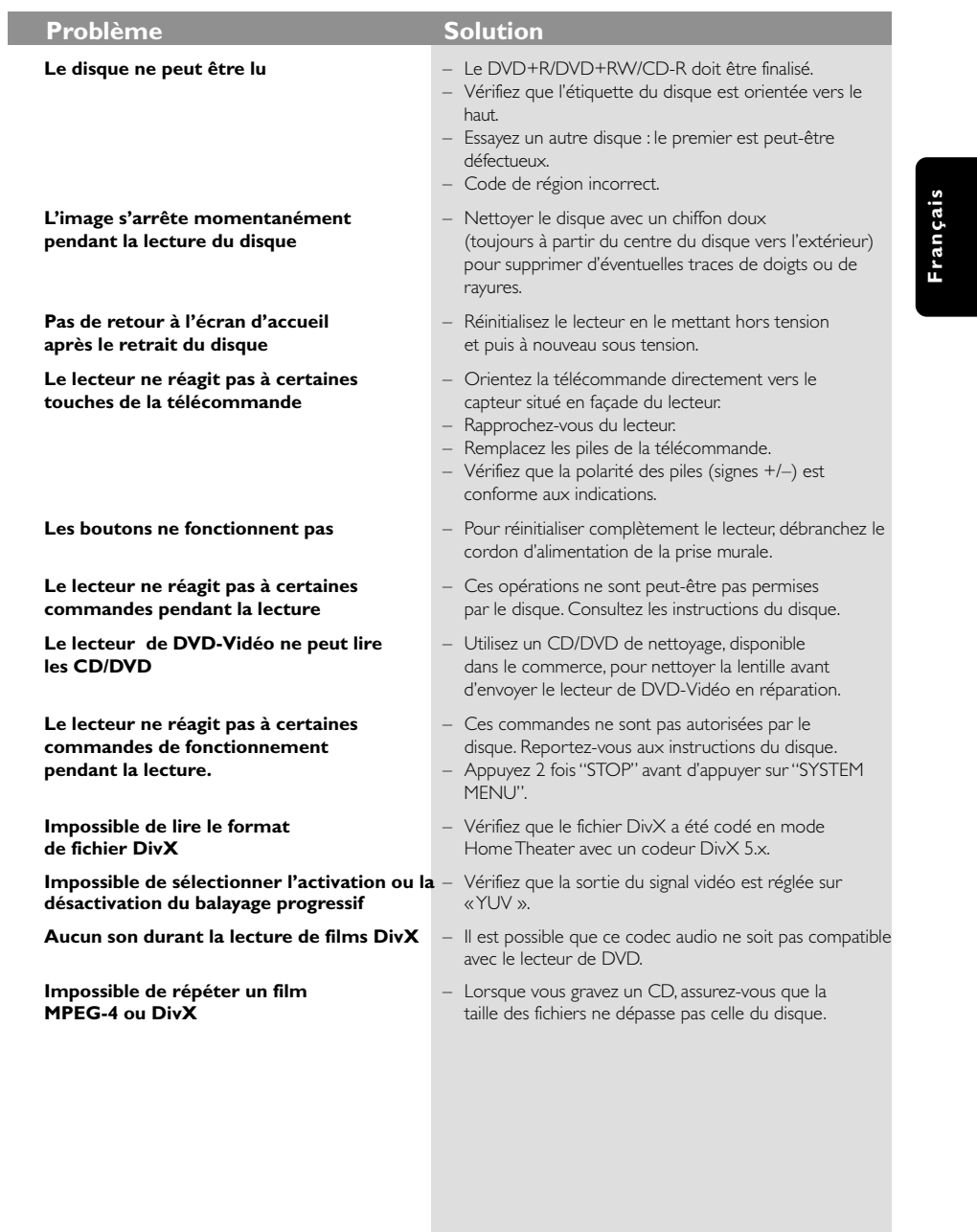

www.philips.com/support Rendez-vous à l'adresse pour obtenir de l'assistance.

71

 $\overline{\overline{\phantom{m}}}$ 

 $\begin{array}{c|c} \hline \quad \quad & \quad \quad & \quad \quad \\ \hline \quad \quad & \quad \quad & \quad \quad \\ \hline \end{array}$ 

# **Specifications**

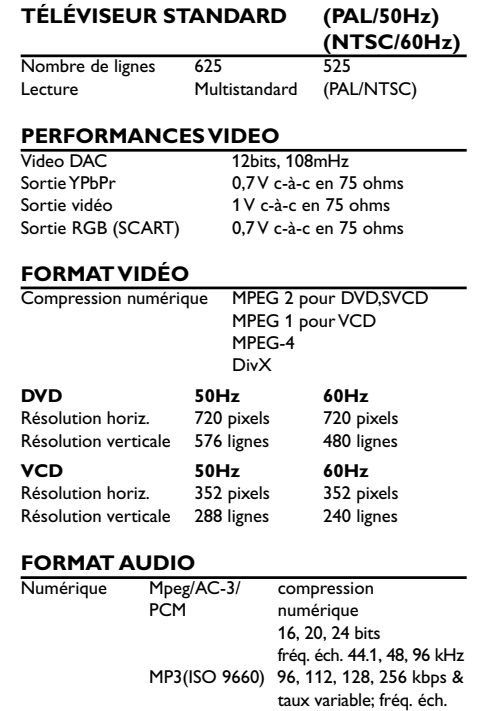

#### **PERFORMANCES AUDIO**

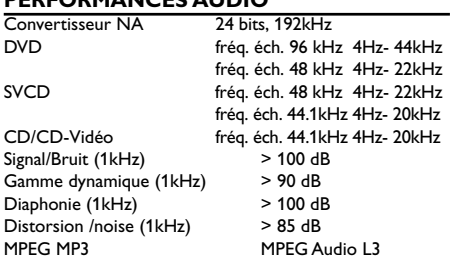

 $\overline{\phantom{a}}$ 

#### **CONNEXIONS**

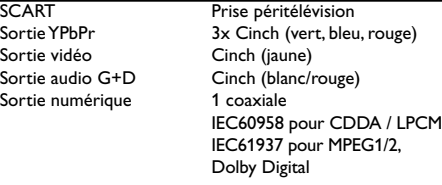

environ 2.0 kg

#### **BOÎTIER**

 $\frac{2}{2}$ <br>Dimensions ( $\ket{x \cancel{h} x \cancel{p}}$  435 x 37 x 265 mm<br>Poids environ 2.0 kg

#### **ALIMENTATION**

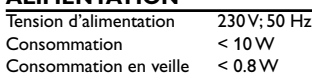

Stéréo analogique

**Français**

Français

Conversion (downmix) Dolby Surround à partir de son Dolby Digital multicanal

32, 44.1, 48 kHz

#### *Caractéristiques susceptibles d'être modifiées sans préavis*

# **Glossaire**

**Analogique:** Son qui n'a pas été transformé en nombres. Le son analogique varie, alors que le son numérique a des valeurs numériques spécifiques. Ces jacks envoient le son à travers deux canaux, le gauche et le droit.

**Chapitre:** Sections d'une image ou d'un morceau de musique sur un DVD plus petites que les titres. Un titre est composé de plusieurs chapitres. Chaque chapitre est doté d'un numéro de chapitre qui permet de le situer.

**Code de zone:** Système permettant de lire des disques seulement dans la zone pour laquelle ils ont été conçus. Cet appareil ne lira que des disques ayant un code de zone compatible. Vous trouverez le code de zone à l'arrière de votre appareil. Certains disques sont compatibles avec plusieurs zones (ou toutes les zones : ALL).

**Contrôle de la lecture (PBC):** Se rapporte au signal enregistré sur des CD vidéo ou SVCD pour contrôler la reproduction. En utilisant des écrans de menu enregistrés sur un CD vidéo ou un SVCD compatible PBC, vous pouvez utiliser aussi bien des disques de type interactif que des disques ayant une fonction de recherche.

**Contrôle parental:** Une des fonctions du DVD est de limiter la lecture du disque selon l'âge des utilisateurs et le niveau de limitation de chaque pays. Cette limitation varie selon les disques : quand elle est activée, la lecture sera interdite si le niveau du logiciel est supérieur au niveau choisi par l'utilisateur. **Débit de transmission:** Quantité de données utilisées pour une longueur de musique précise, mesurée en kilobits par seconde, soit kbps. Ou bien vitesse à laquelle vous enregistrez. Généralement, plus le débit de transmission ou plus la vitesse d'enregistrement est élevé(e), plus la qualité du son est bonne. Cependant, les débits de transmission élevés utilisent davantage d'espace disque.

**DivX 3.11/4.x/5.x** : Le code DivX est une technologie de compression vidéo basée sur MPEG-4, en attente de brevet, mise au point par

DivXNetworks, Inc., qui peut comprimer la vidéo numérique pour l'envoyer sur Internet, tout en conservant sa qualité visuelle. **Dolby Digital:** Système de son surround mis au

point par Dolby Laboratories, contenant jusqu'à six canaux de son numérique (avant gauche et droit, surround gauche et droit et subwoofer). **DTS**: Digital Theater Systems. Système de son surround, différent de Dolby Digital. Ces formats ont été mis au point par des fabricants différents.

**Jacks AUDIO OUT:** Jacks situés à l'arrière du lecteur de DVD qui envoient le son à un autre appareil (téléviseur, stéréo, etc.).

**Jacks de sortie vidéo composant:** Jacks situés à l'arrière du lecteur de DVD qui envoient une image de haute qualité à un téléviseur ayant deux jacks d'entrée vidéo composant (R/G/B, Y/Pb/Pr, etc.).

**Jack VIDEO OUT:** Jack situé à l'arrière du lecteur de DVD qui envoie les images à un téléviseur. **JPEG:** Format de photo numérique très courant. Système de compression de données de photos, proposé par Joint Photographic Expert Group, qui permet un rapport de compression élevé avec une faible perte de qualité.

**Menu du disque:** Ecran permettant de sélectionner les réglages d'image, de son, de sous-titres, de mutiangles, etc. enregistrés sur un DVD.

**MP3:** Format de fichier avec un système de compression de données de son. "MP3" est l'abréviation de Motion Picture Experts Group 1 (soit MPEG-1) Audio Layer 3. En utilisant le format MP3, un CD-R ou un CD-RW peut contenir environ 10 fois autant de données qu'un CD ordinaire.

**Multicanaux:** Dans un DVD, chaque piste de son constitue un champ de son. Multicanaux indique une structure de piste de sons ayant au moins trois canaux.

**Numérique:** Son qui a été transformé en valeurs numériques. Pour obtenir un son numérique, vous devez utiliser les jacks DIGITAL AUDIO OUT COAXIAL ou OPTICAL. Ces jacks envoient le son à travers plusieurs canaux, au lieu de seulement deux avec le son analogique.

**PCM (Pulse Code Modulation):** Système qui convertit le signal de son analogique en signal numérique pour être traité par la suite, conversion effectuée sans compression des données. **Balayage progressif** : Ce système affiche toutes les

lignes horizontales d'une image en même temps, sous forme de trame de signaux. Il peut convertir le balayage entrelacé du lecteur de DVD en format progressif pour le connecter à un écran progressif. Il augmente considérablement la résolution verticale.

**Rapport hauteur/largeur:** Rapport de la verticale et de l'horizontale d'une image affichée. Le rapport horizontal / vertical des téléviseurs conventionnels est 4:3, et celui des écrans larges 16:9.

**Surround**: Système permettant de créer des champs sonores en trois dimensions très réalistes, en disposant plusieurs enceintes autour de l'utilisateur. **Titre:** Section la plus longue d'un DVD de film ou de musique ou album entier sur disque audio. Chaque titre est doté d'un numéro de titre qui permet de le situer.

**Français**

Français